### **• Electronic Time Card**

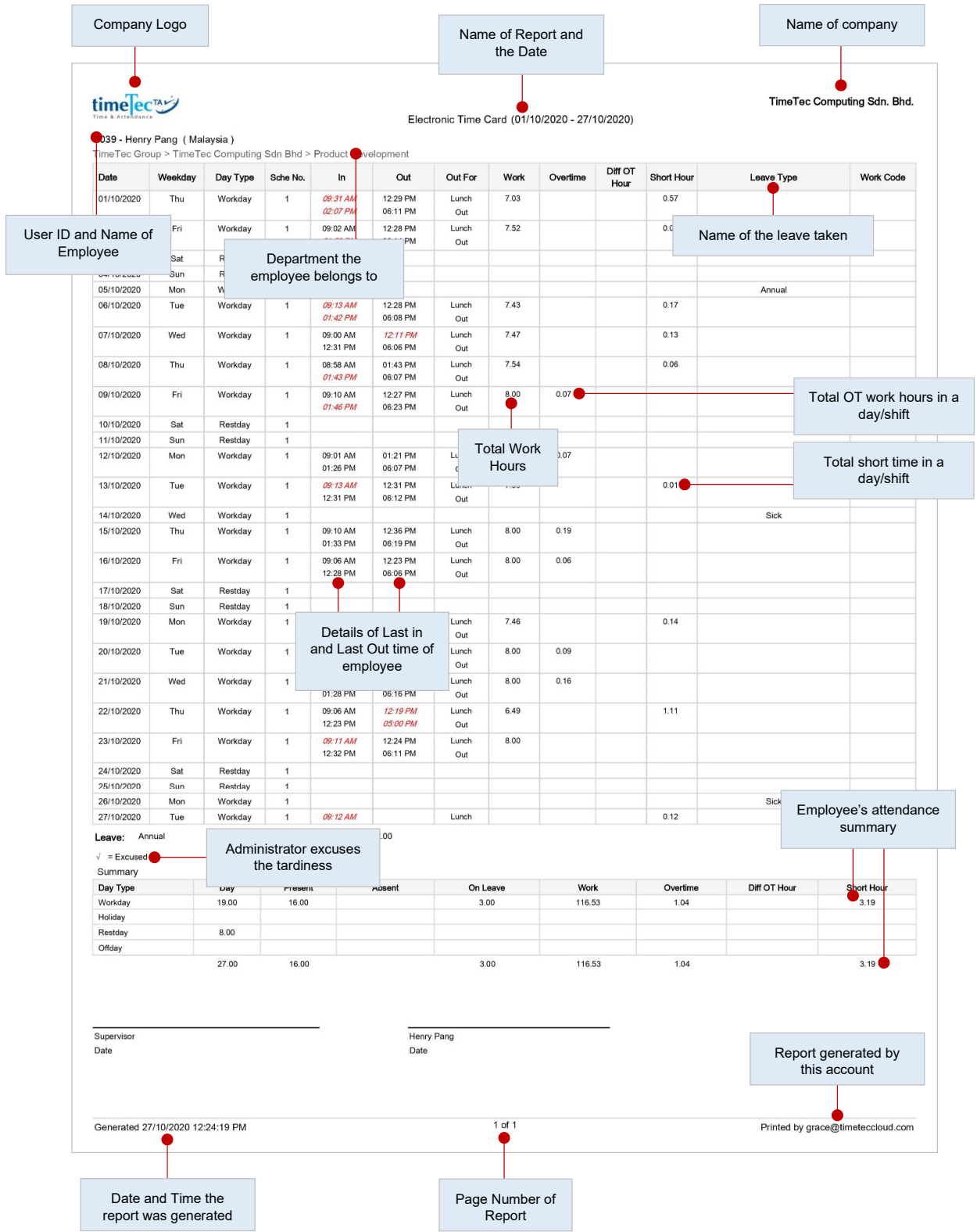

The general attendance records of an employee comprises of detailed clocking activities of an employee in a month including his/her calculated work time, overtime and short time. The summary of attendance, tardiness and leave taken are also available in this report.

### **• Electronic Time Card (6-Columns)**

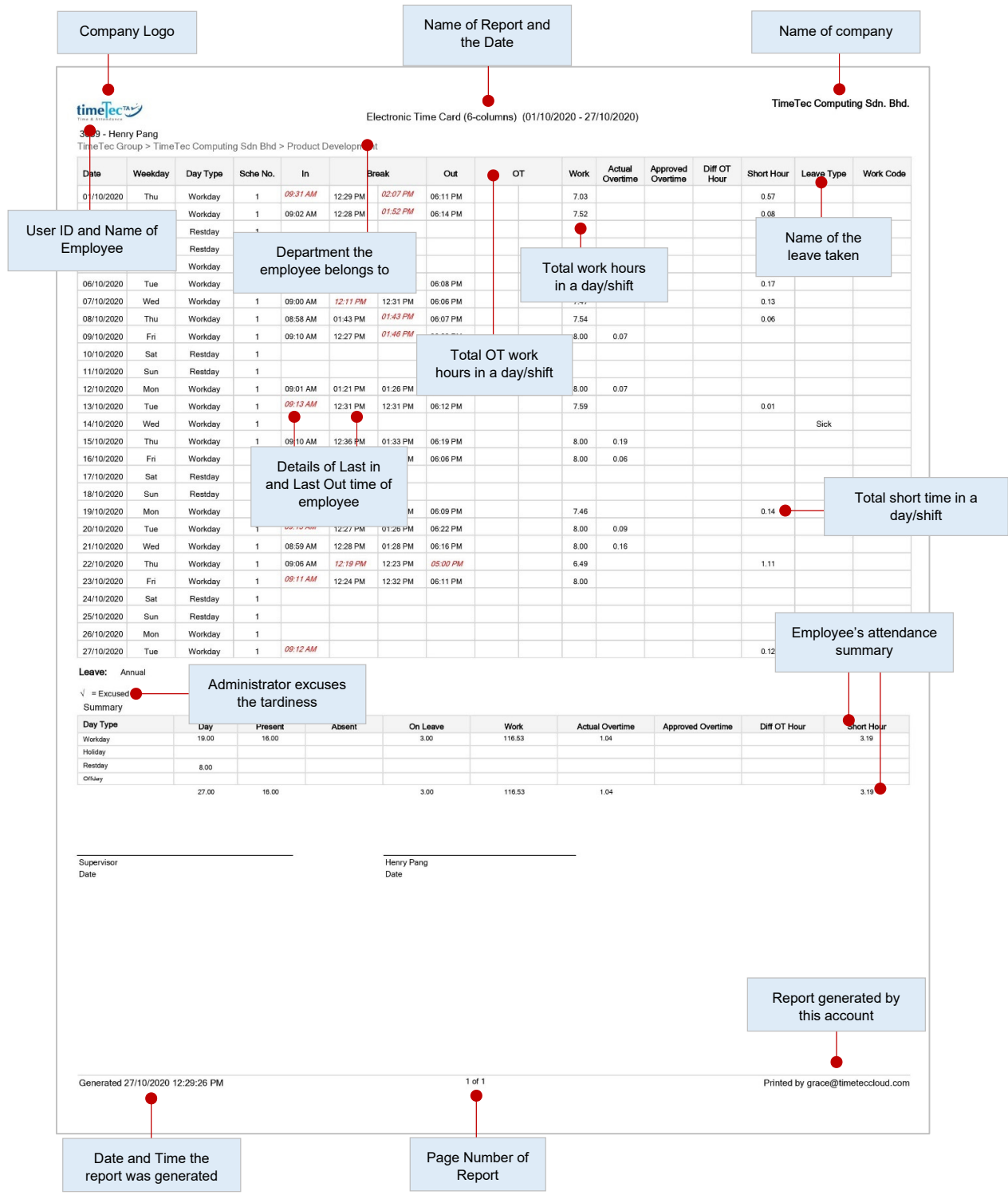

The general attendance records of an employee comprises of detailed clocking activities of an employee in a month including his/her calculated work time, overtime and short time. The summary of attendance, tardiness and leave taken are also available in this report.

### **• Daily Attendance Listing**

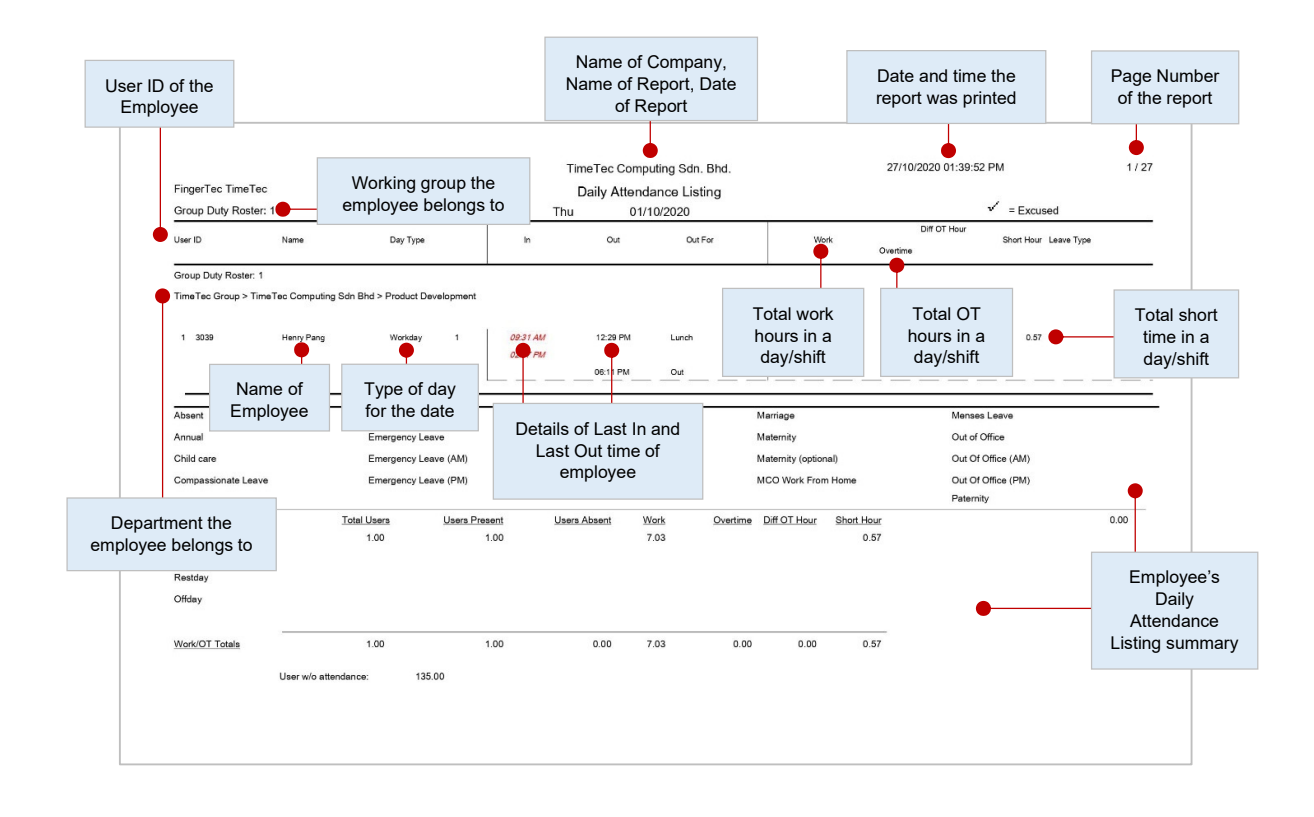

This report lists employees' daily attendance into one page, where an administrator is able to check daily attendance on all or selected employees along with its summary of attendance at the bottom of the report.

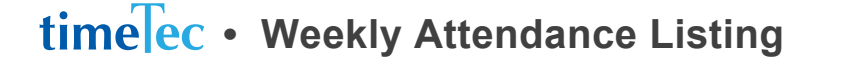

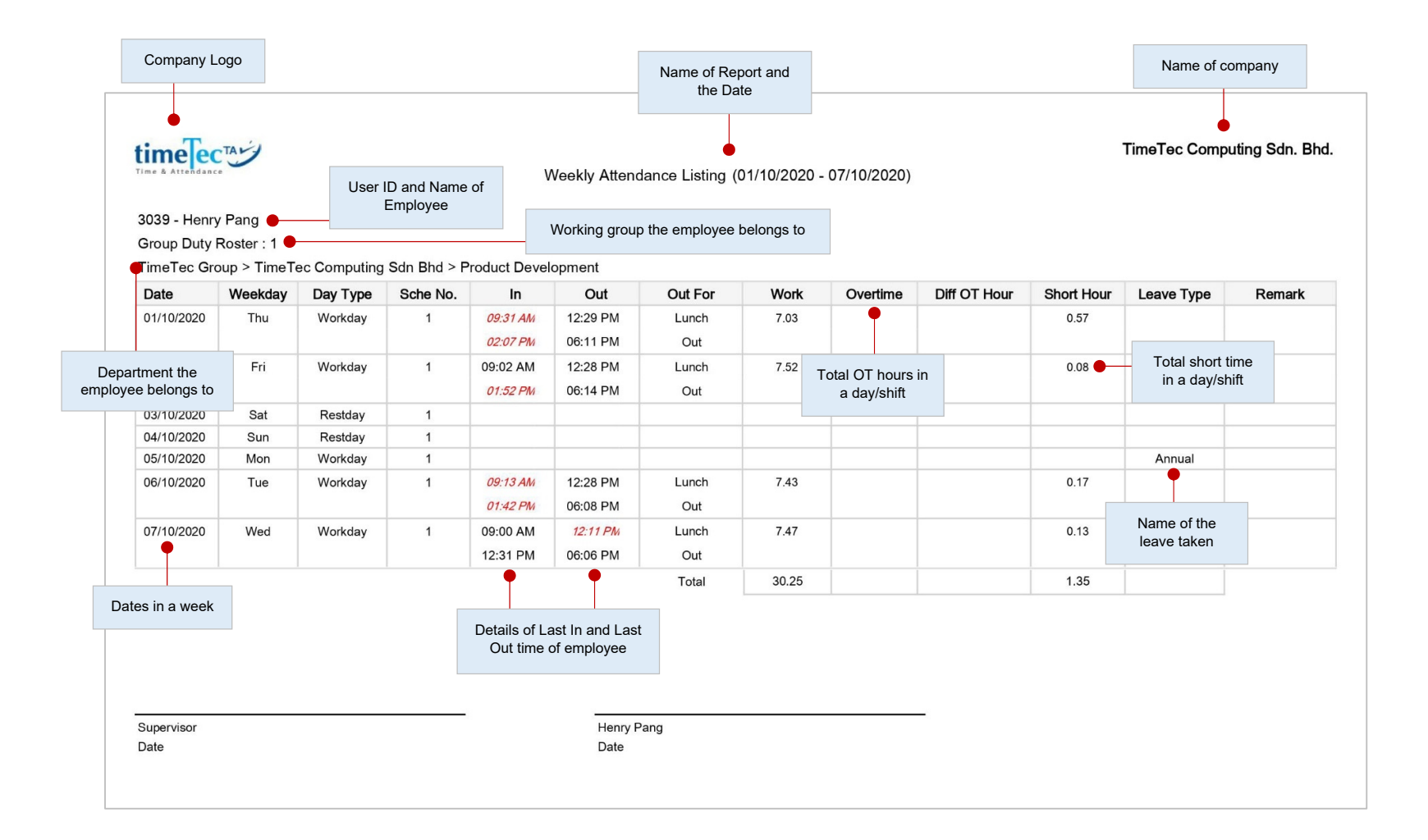

#### Generate employee's weekly attendance into a page with the summary of attendance at the bottom of the report.

© 2020 Timetec Computing Sdn. Bhd. All rights reserved. | Updated 05-11-2020

### **• Attendance Sheet**

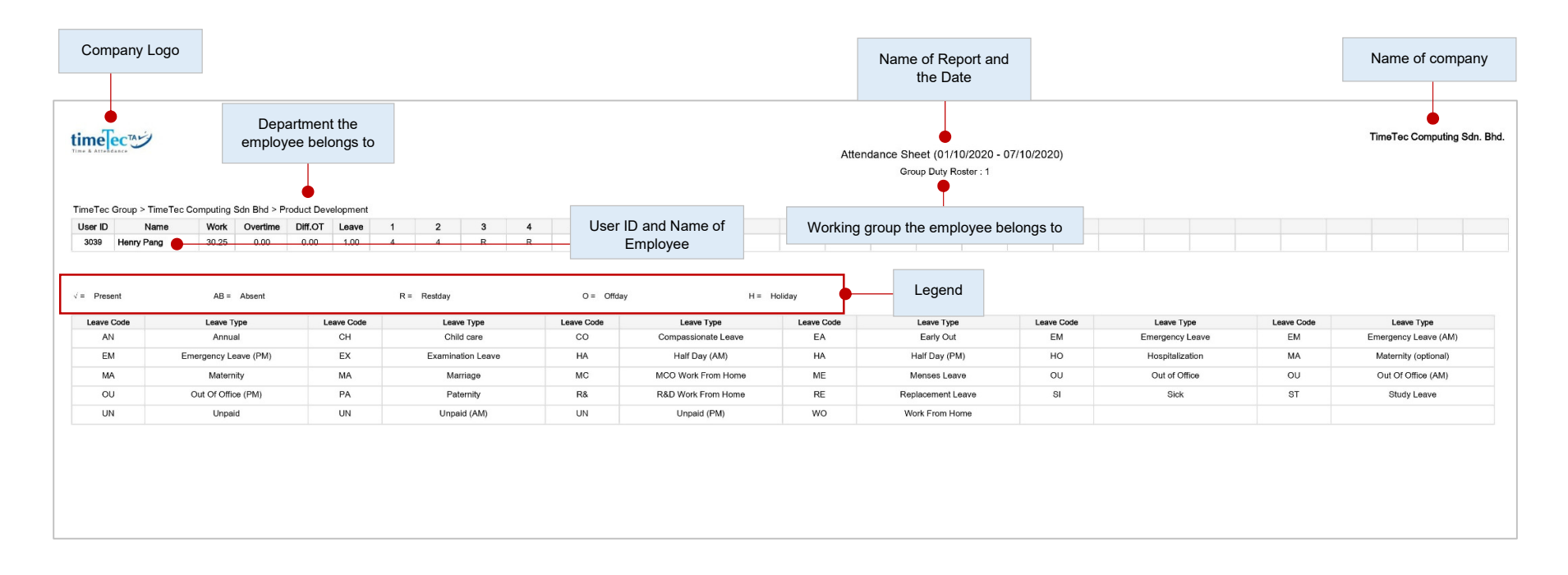

This report is a comprehensive report detailing activities of all employees in a month including their leave taken, absence, tardiness and it also provides first IN and last OUT time of every employee.

### **• Job Cost Analysis**

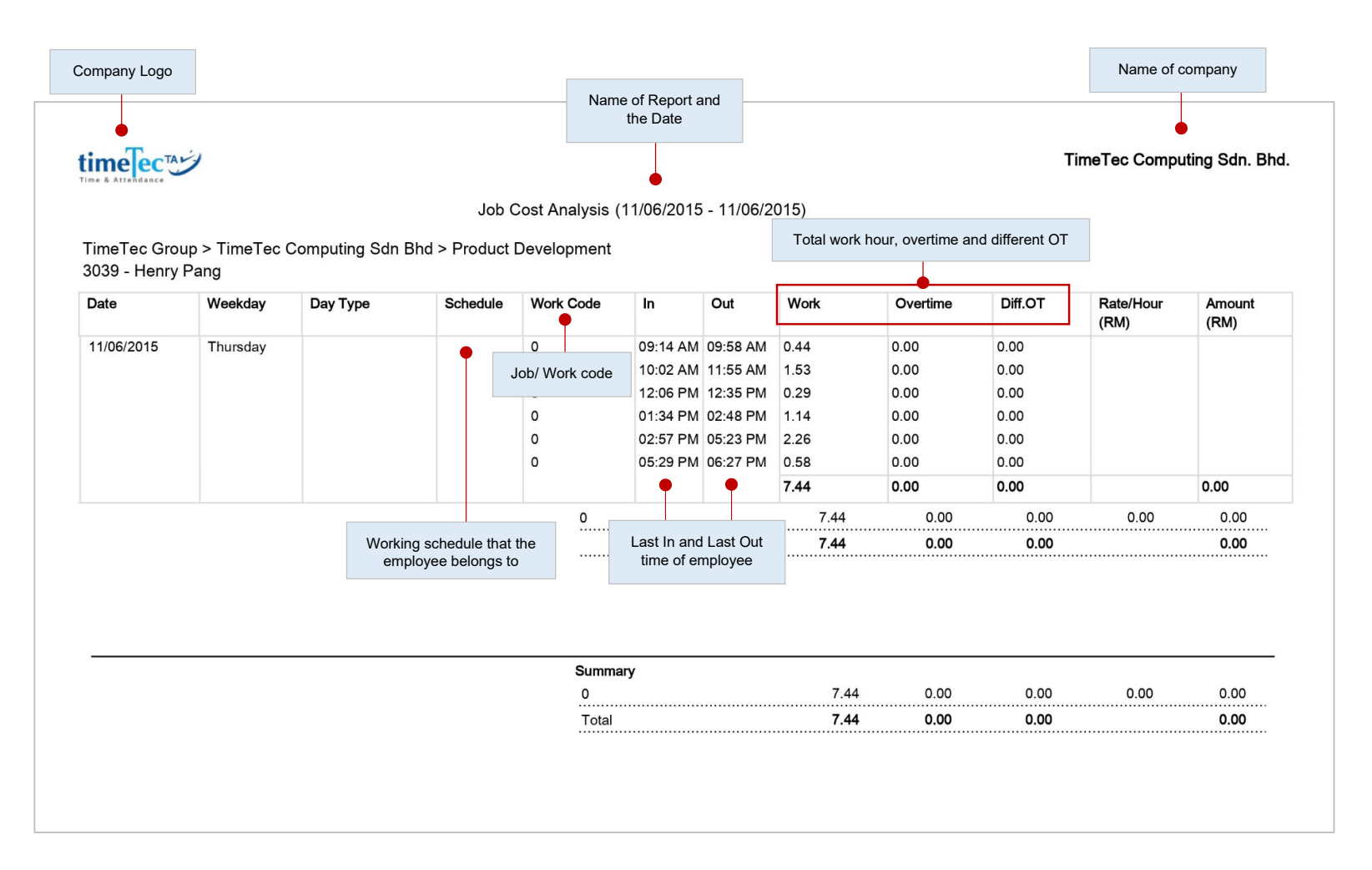

This report is exclusively for the Job Cost option at the flexi schedule. It displays the users' multiple break time and also the job's work code for the break time.

#### **• Detailed Electronic Time Card**

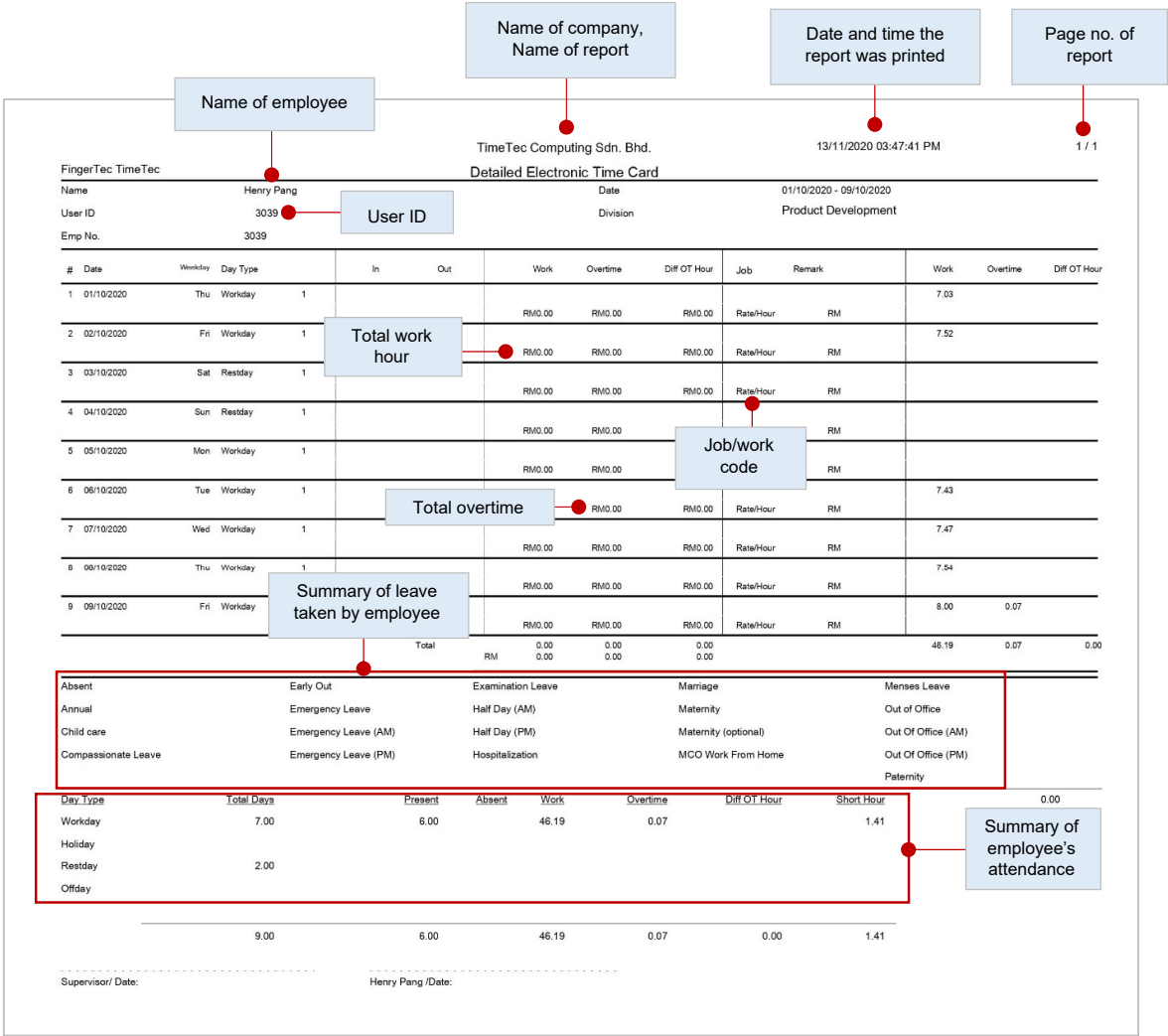

Displays summary of the attendance details of the job cost option at the flexi schedule with unlimited time pairing. It displays the users' multiple break times and the job's work code for the particular break time.

### **• Correction Report**

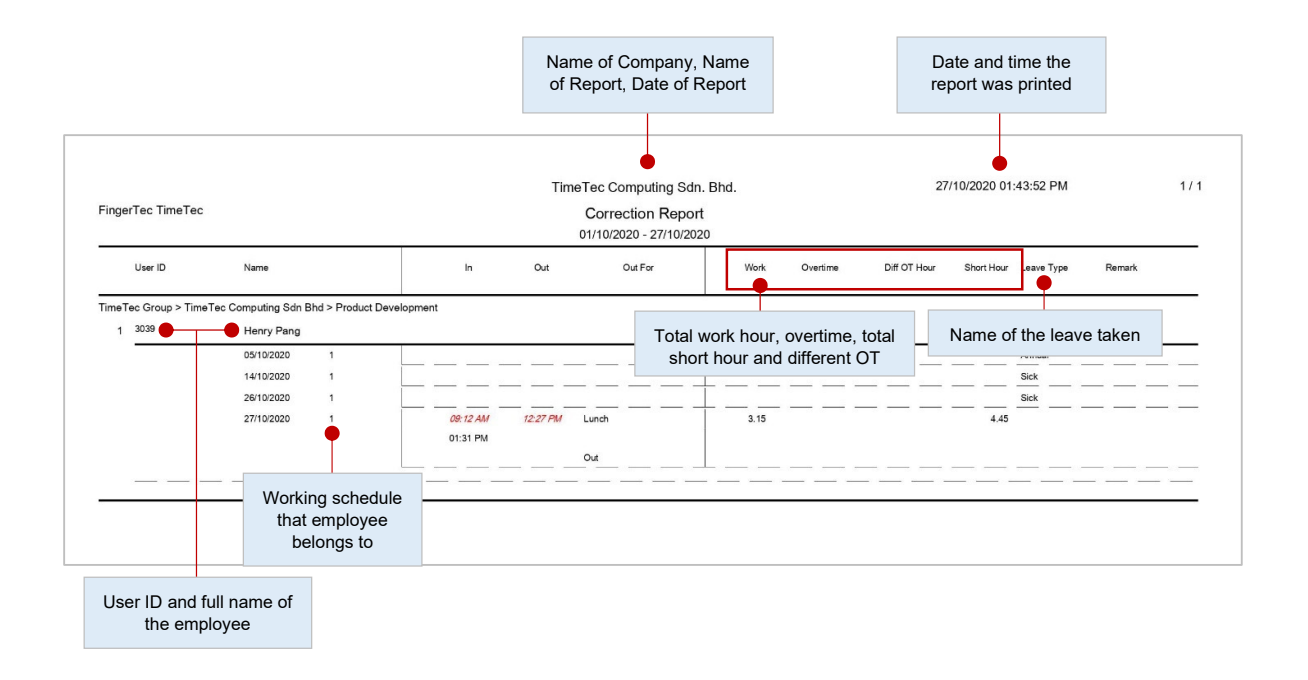

This report shows employees that have irregular clocking activities, for example extended break time, early out, come in late, and etc. Administrator can correct these irregular clocking activities to match the activities of the affected staff, if necessary.

### **• Tardiness Report by User**

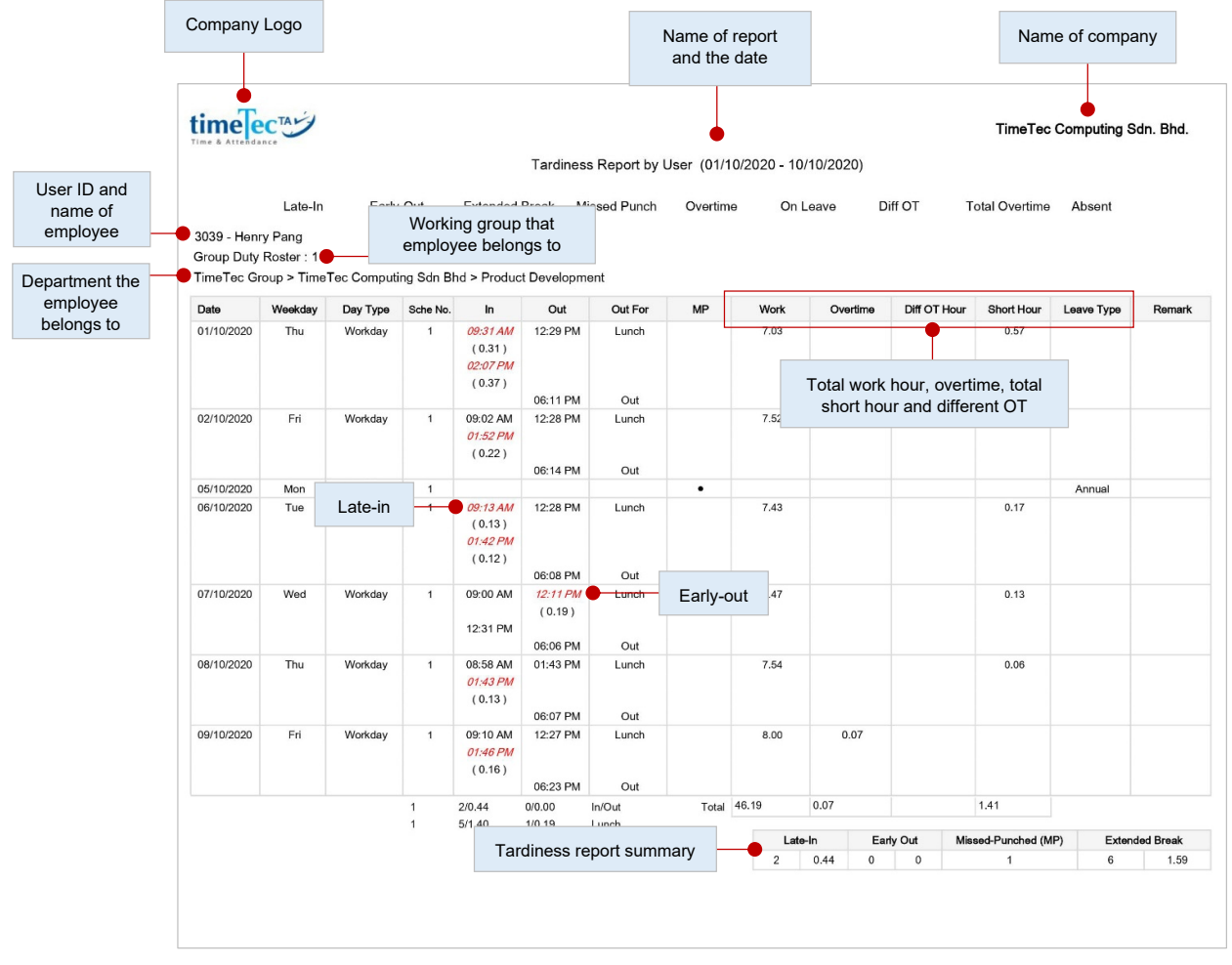

This report shows employees with tardiness e.g. late in, early out and etc. This report shows the time of tardiness in red and the total short minutes as a result of the tardiness.

# **• Tardiness Report by Date**

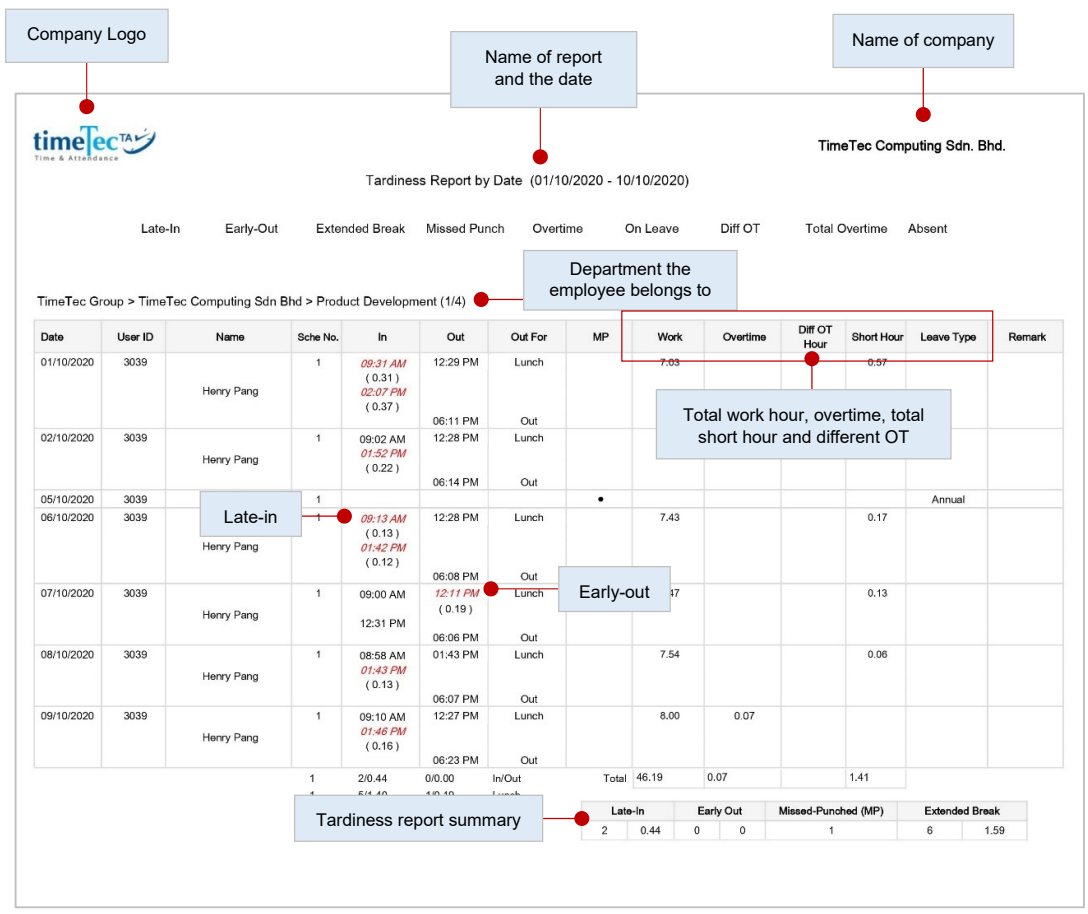

This report shows employees with tardiness e.g. late in, early out, sorted by date and etc. The report shows the time of tardiness in red and the total short minutes as a result of the tardiness.

### **• On Leave Report**

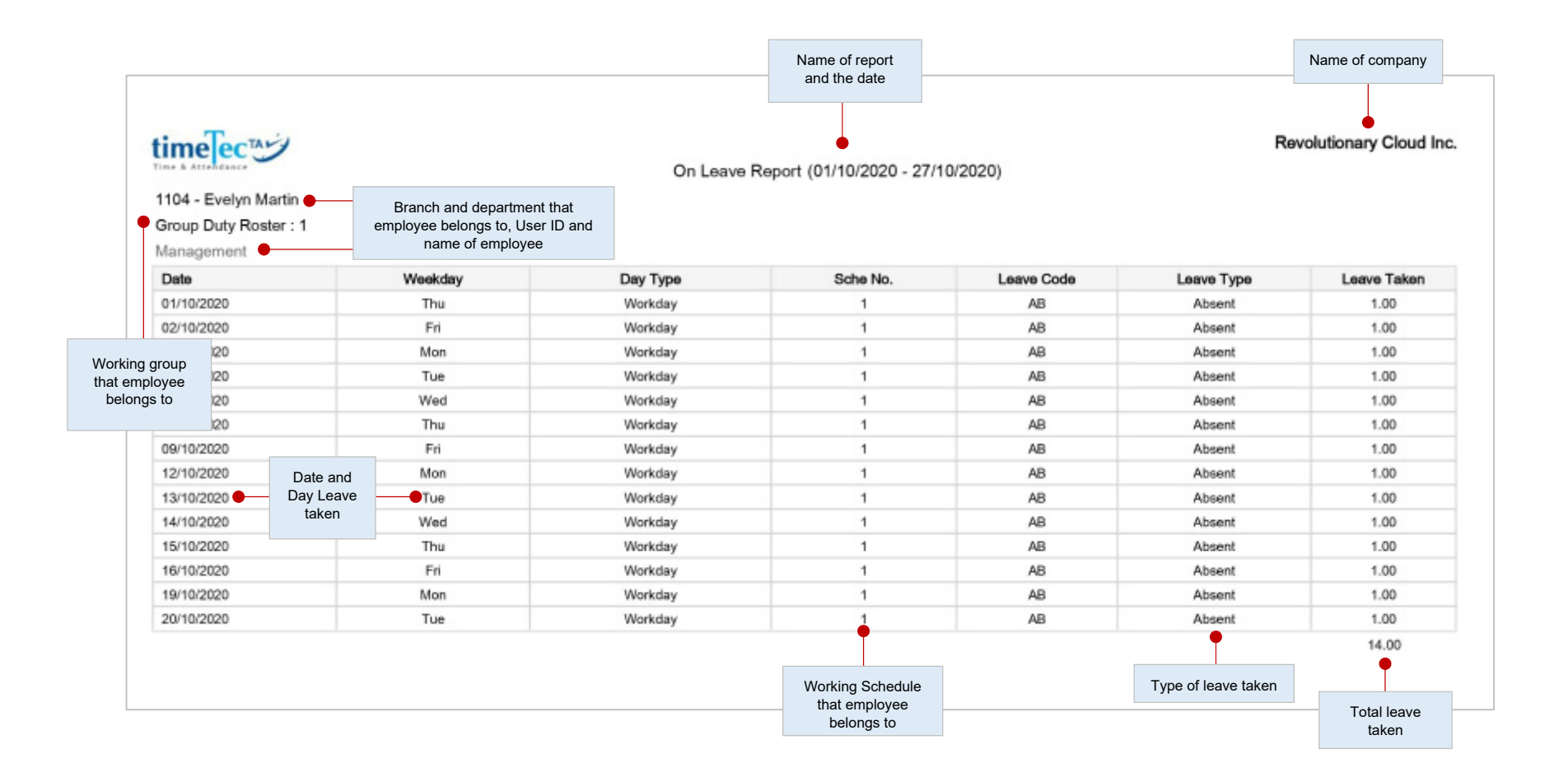

This report shows the list of employees who have taken leave and the particulars of their leave for reference.

© 2020 Timetec Computing Sdn. Bhd. All rights reserved. | Updated 05-11-2020

### **• Overtime Approval Worksheet**

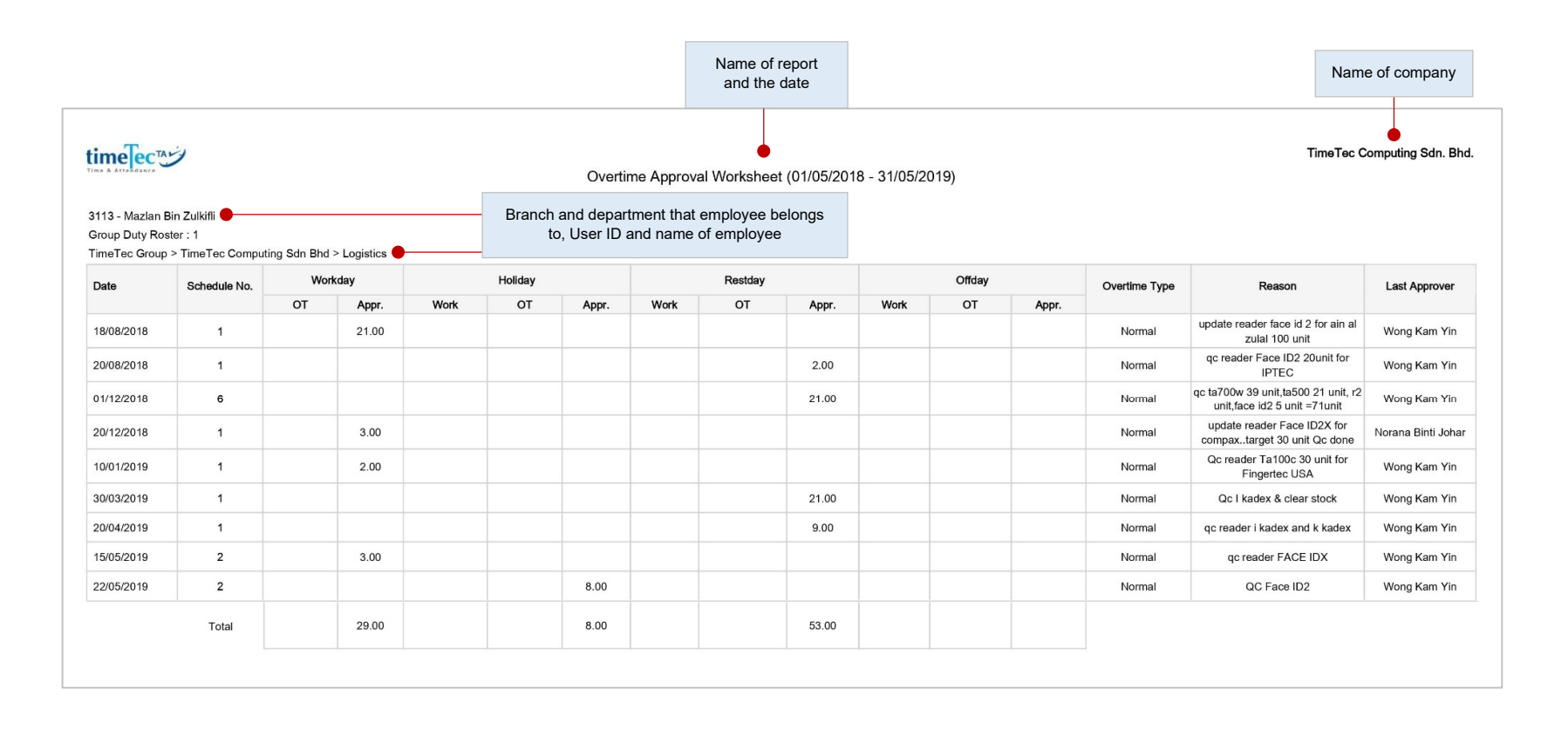

This is an overtime approval worksheet report shows the list of employees that worked overtime and the quantity of hours that he/she is entitled to. This report is important for a superiror to check the details of overtime actually taken before approving the claims.

### **• Total OT Hours Report**

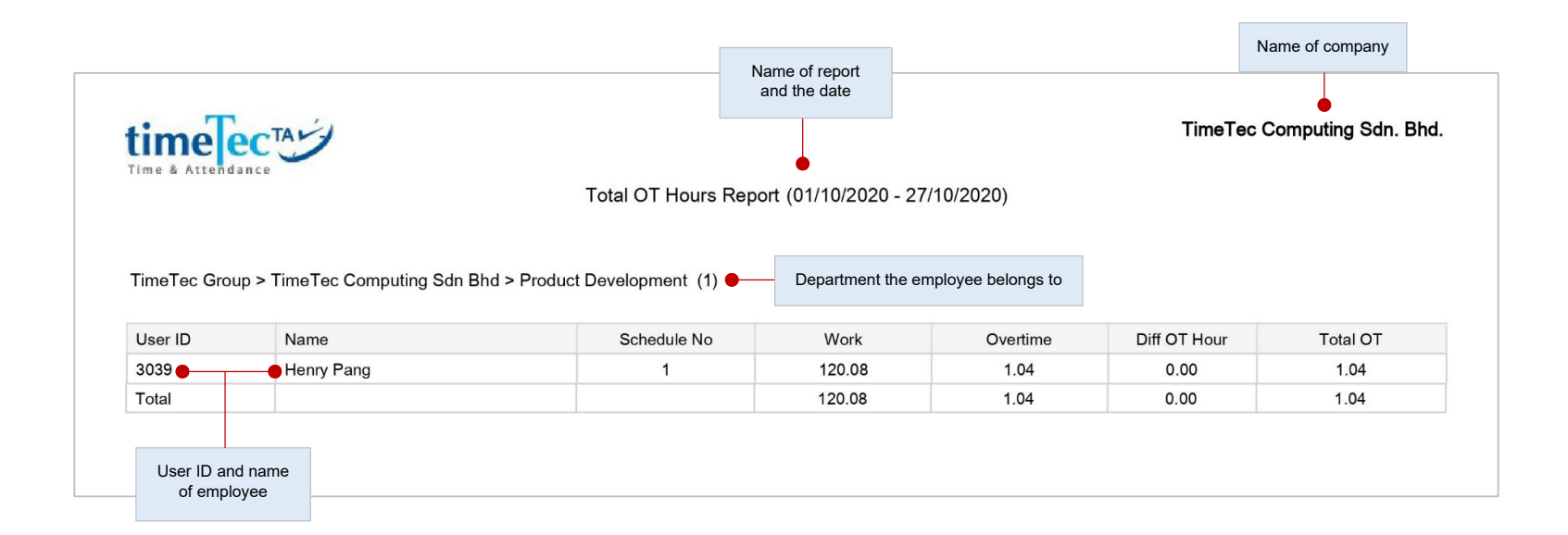

Details the work hour and overtime (OT) information for selected users, within the selected date range.

### **• Attendance Summary**

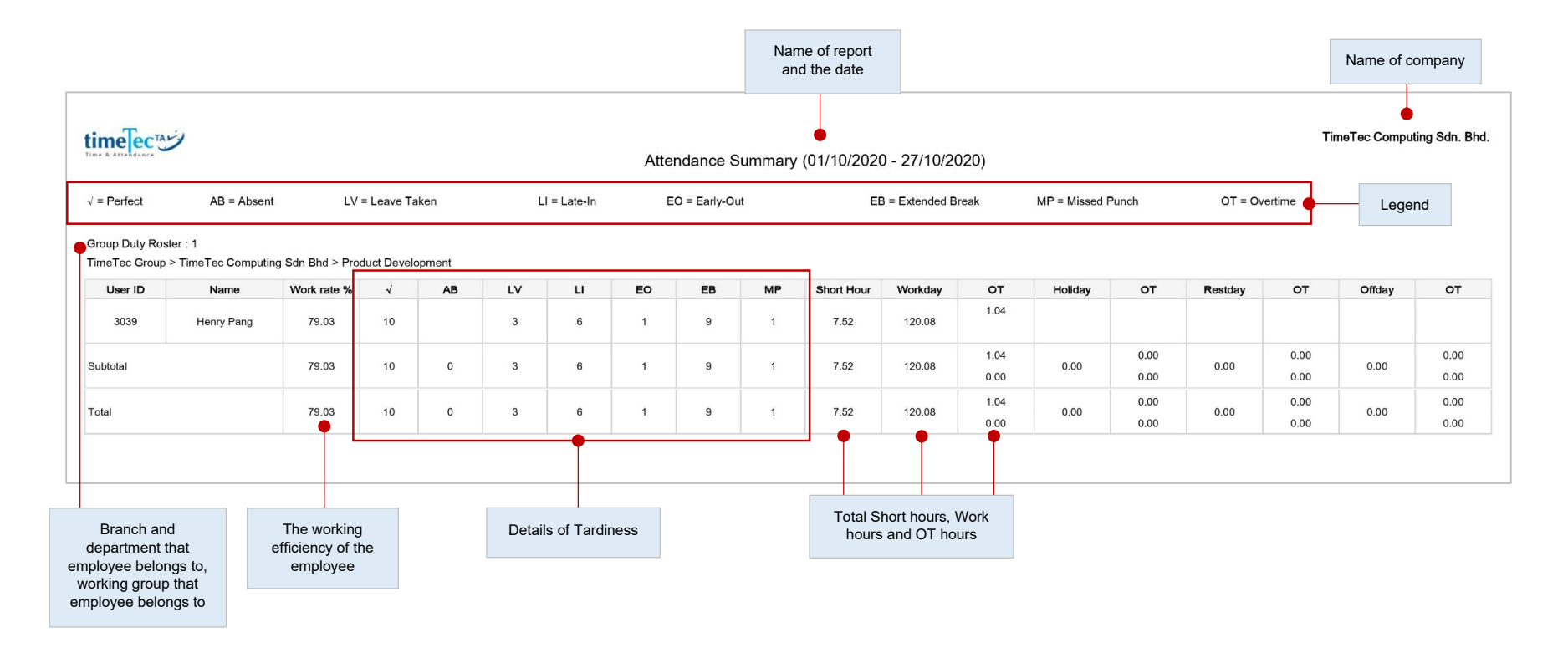

This report details out the work rate, tardiness, total work time, OT and short for workdays/restdays and offdays for each employee. Analysis of each employee's working performance could be viewed using this report.

### **• Attendance Analysis**

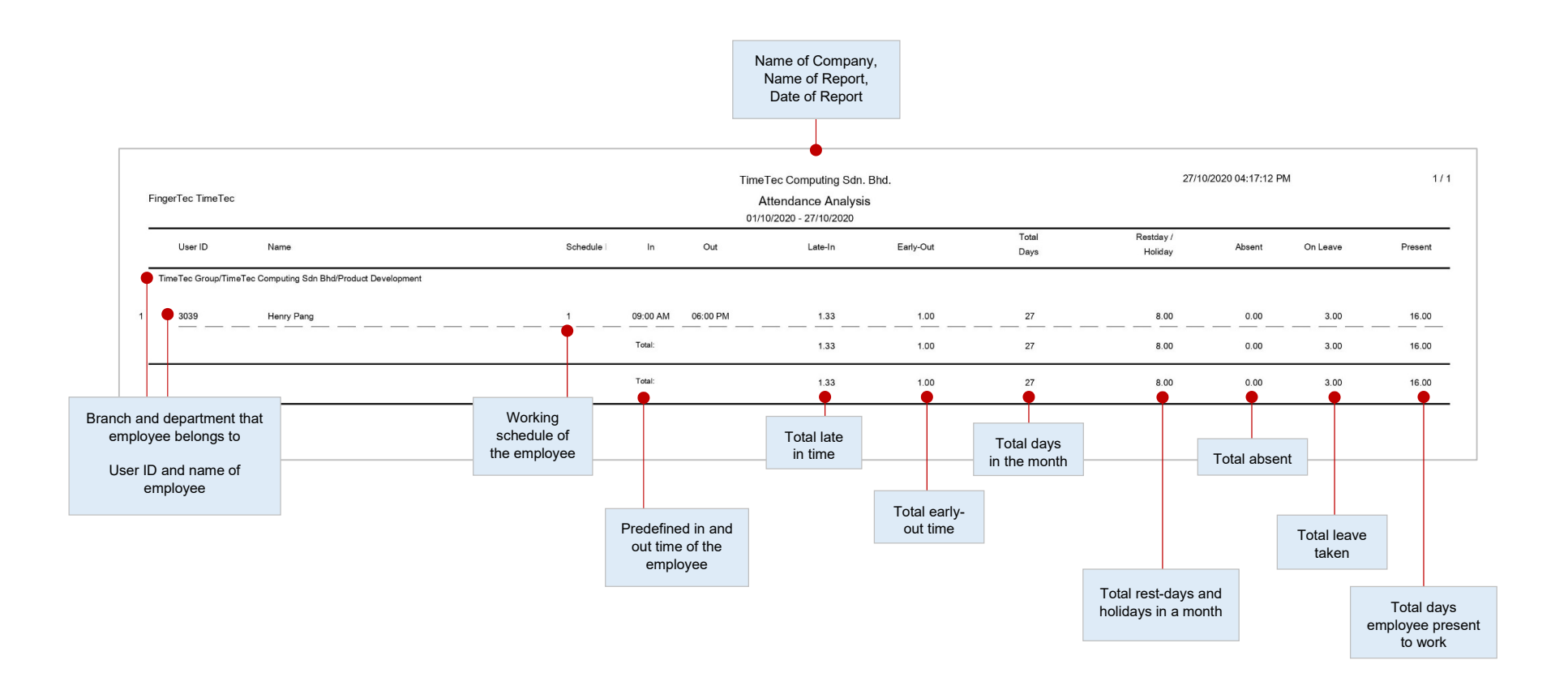

This report looks similar to the attendance summary except it is missing work rate, work time, OT and short hours. With this report, employers can have an overview of how many staff is late to work or have taken early out.

### **• Day by Day Analysis**

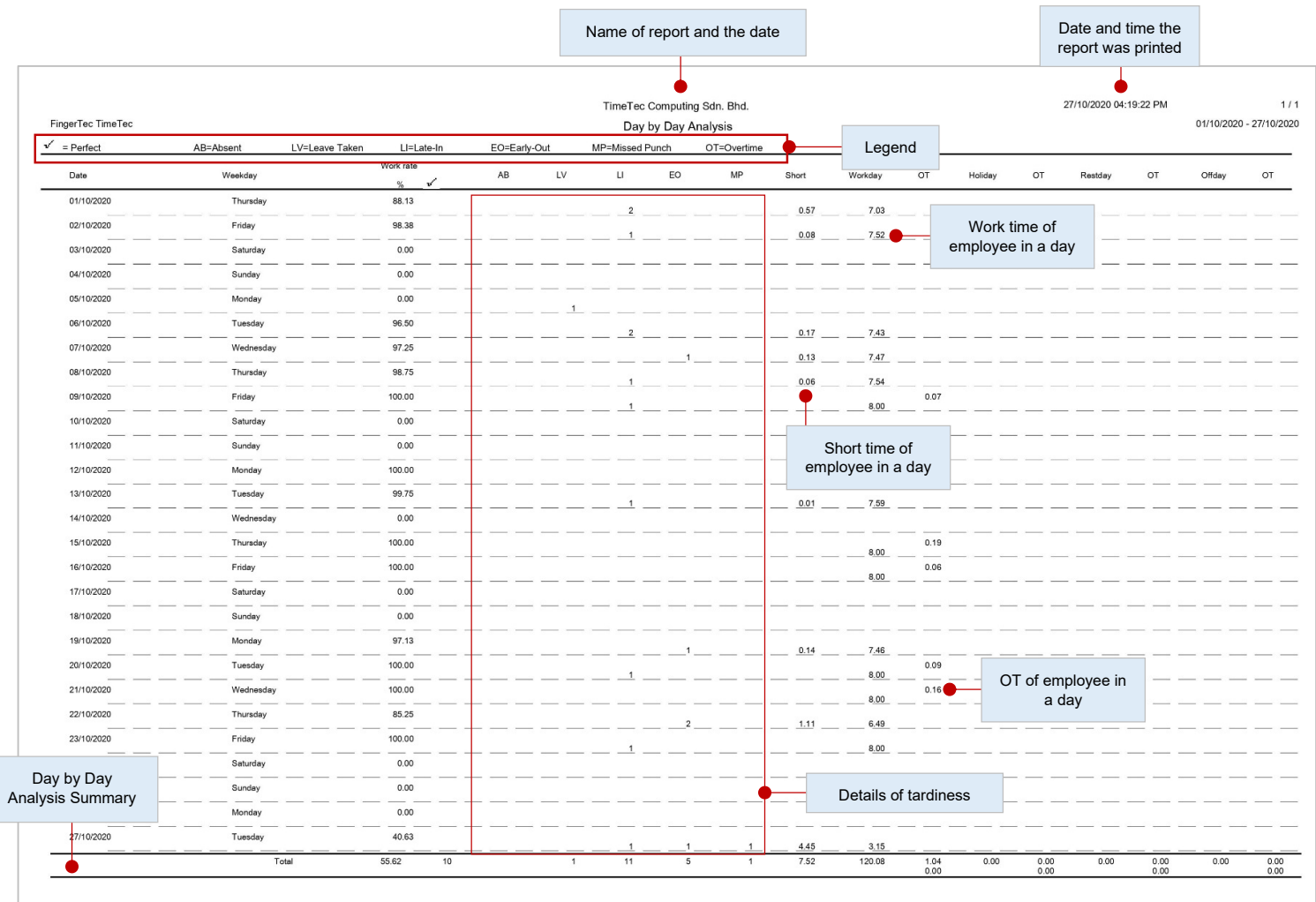

This report details out the work rate, tardiness, total work time, OT and short for workdays/rest days and off days for the employee.

© 2020 Timetec Computing Sdn. Bhd. All rights reserved. | Updated 05-11-2020

### **• Month by Month Analysis**

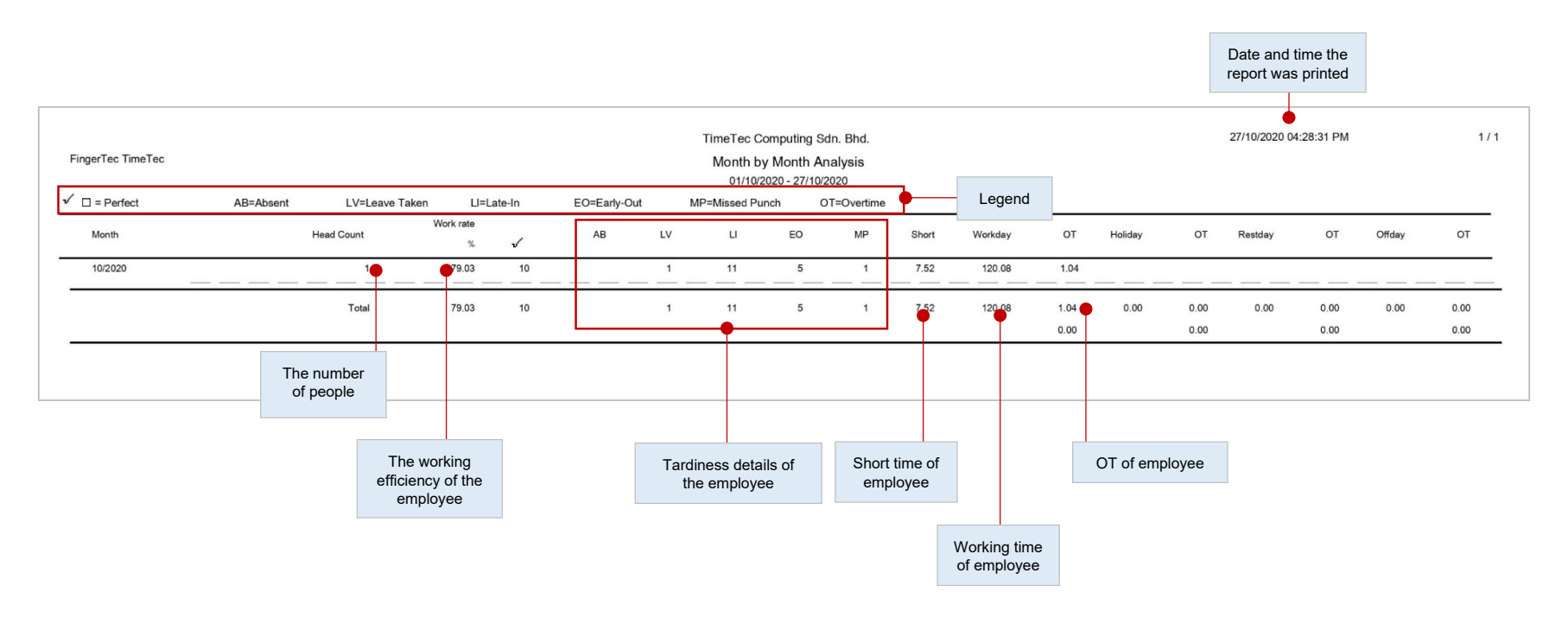

This report details out the work rate, tardiness, total work time, OT and short for workdays/rest days and off days for the employee.

### **• Shift Report**

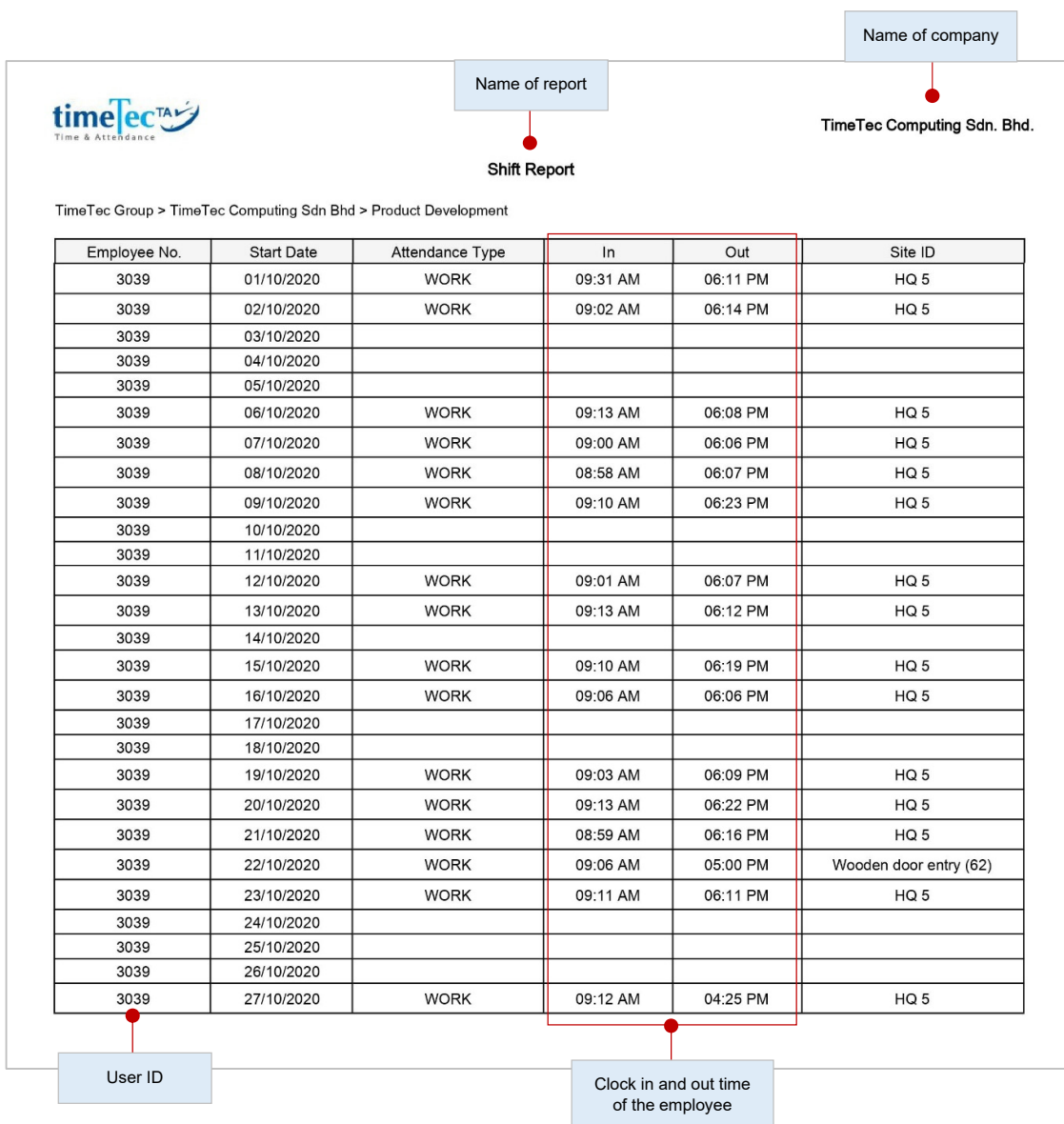

Display user's shift detail in a list which includes their IN, OUT time as well as the corresponding date alongside with the view for overnight shifts.

### **• Gross Wages Report**

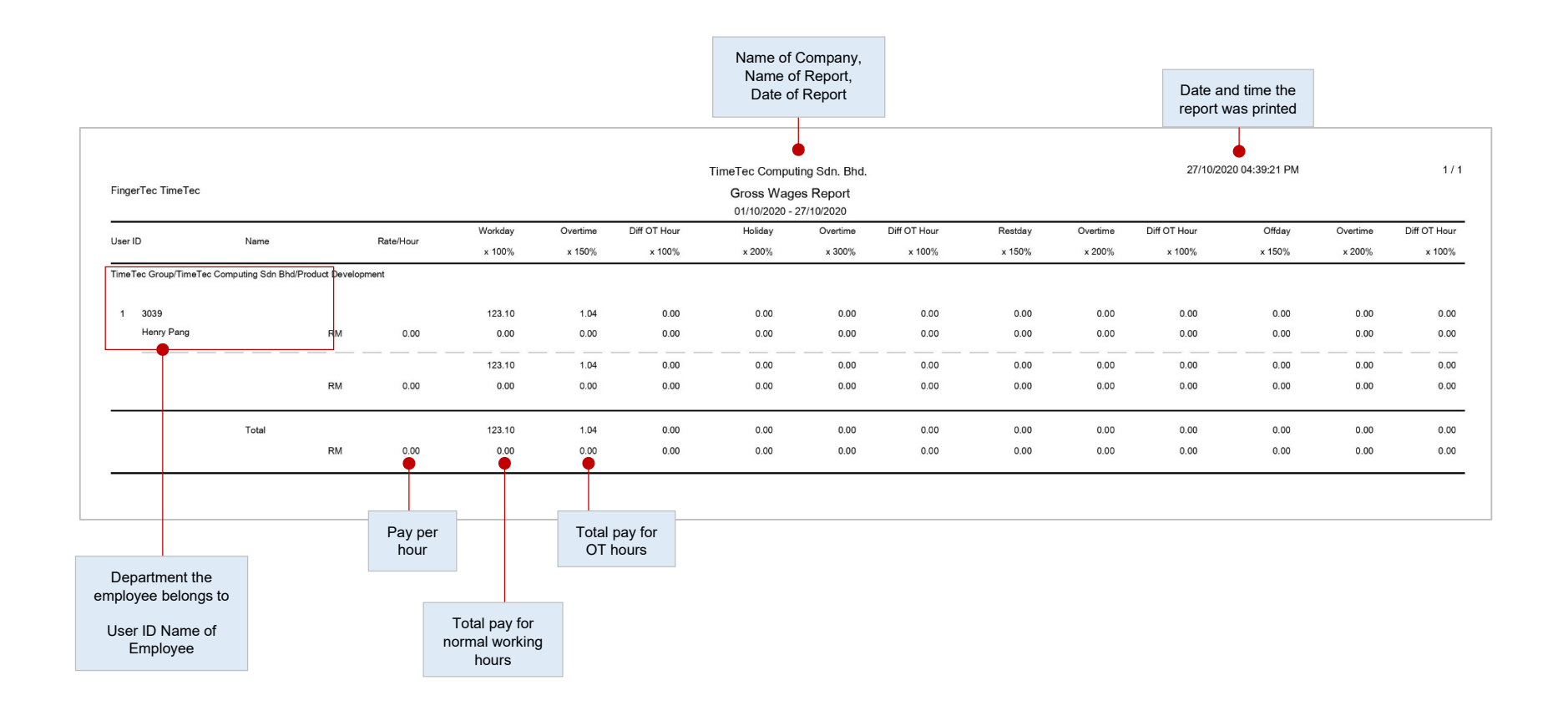

This report is useful for companies that pay their employees by hour. The report shows total work time and OT for different day types with different pay rates for calculation. To predetermine the rate/hour > user profile > select user > edit > rate/hour > insert value > submit to save settings.

## **• Gross Wages Report**

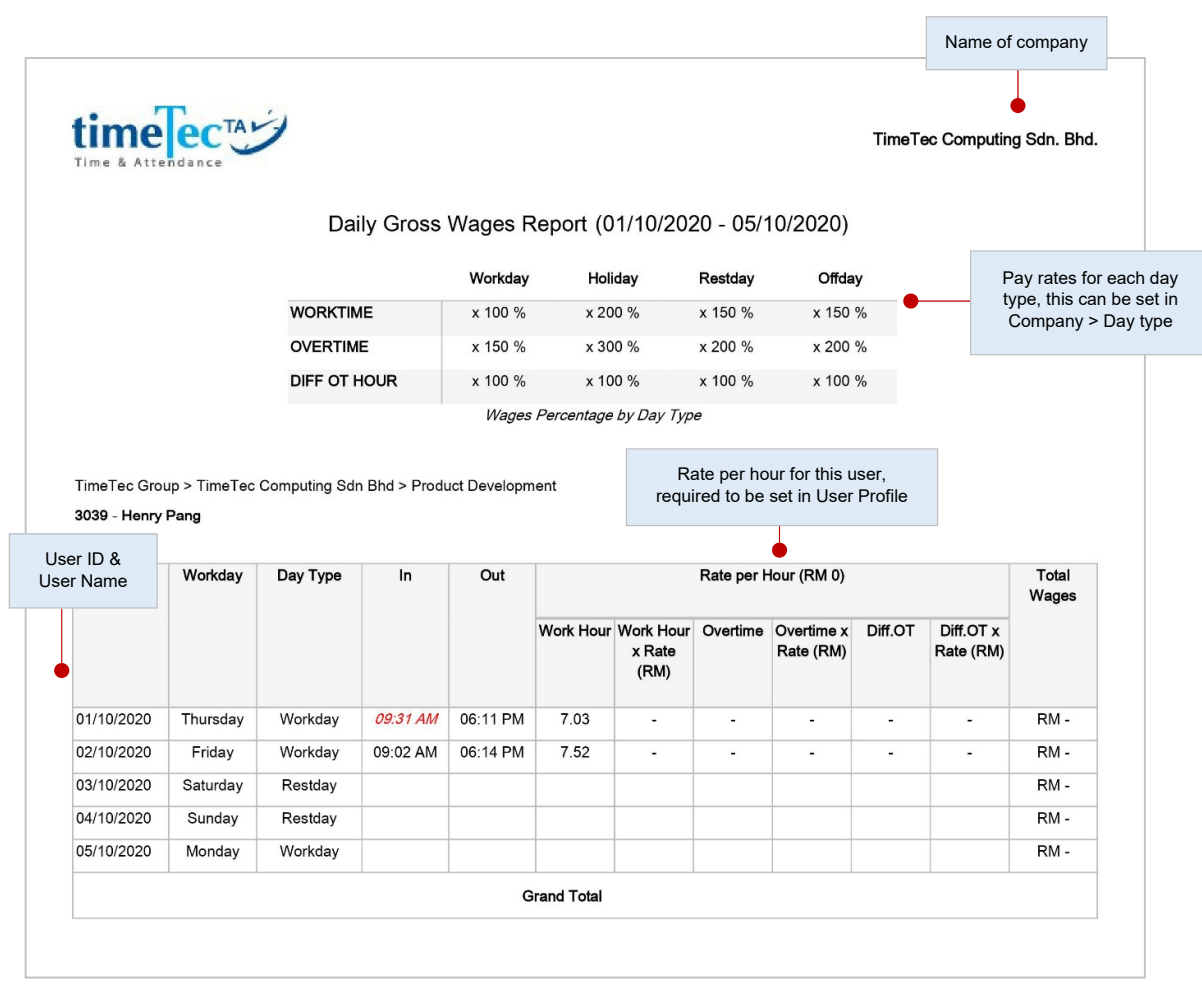

This report shows the daily Work time and Overtime (OT) for different day types with different pay rates for salary calculation, which will be useful for companies that pay their employees by hour.

### **• Staff Movement Analysis**

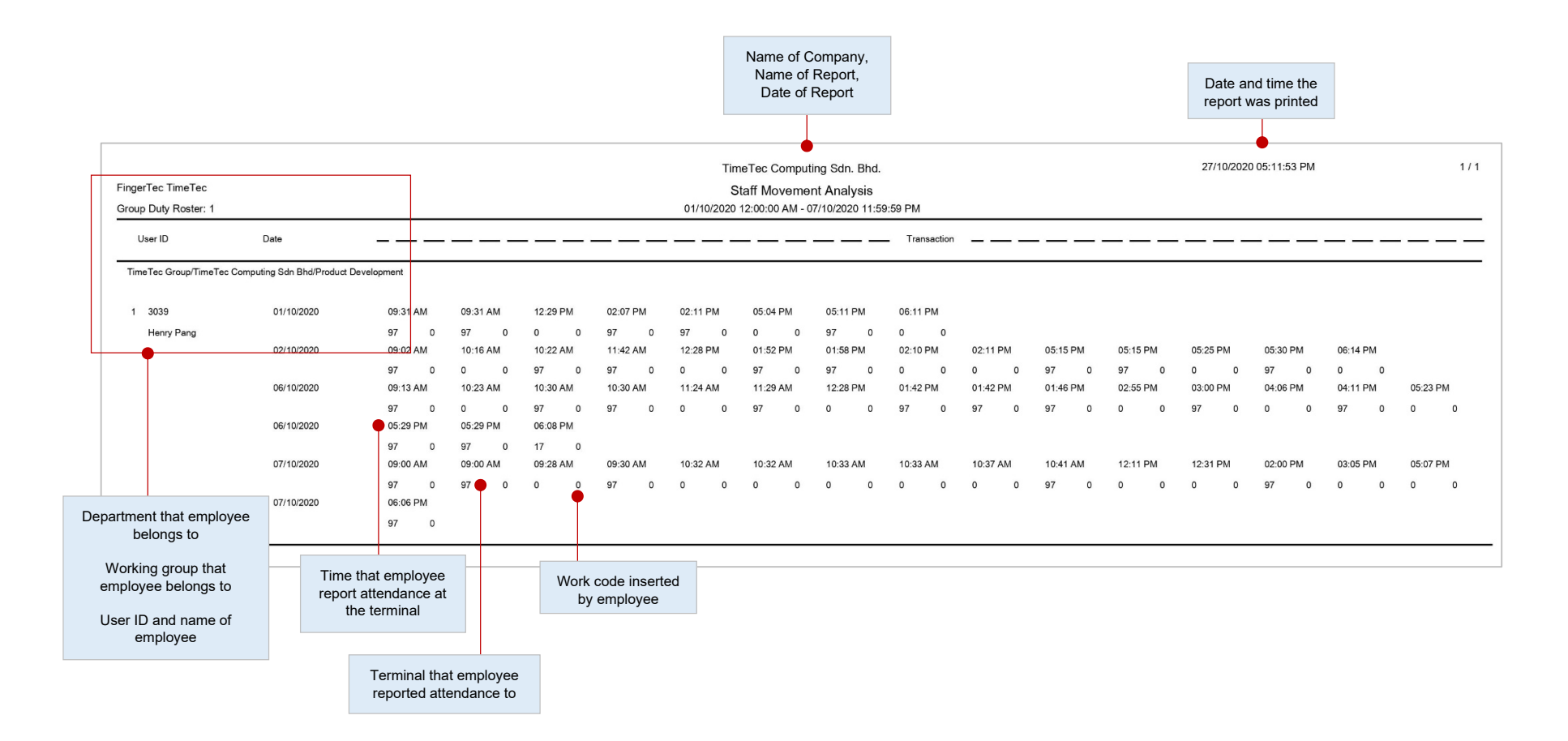

This report lists the details of attendance by user ID.

### **• Paired Staff Movement Analysis**

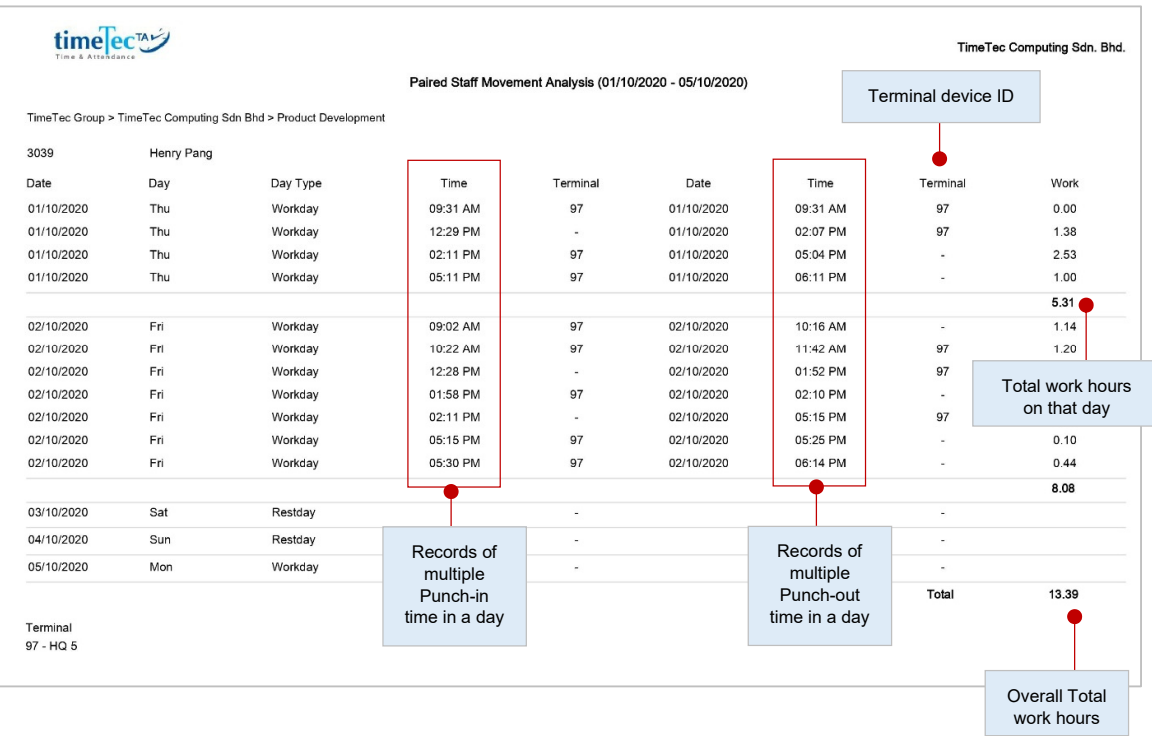

Lists every attendance transaction in pairs based on the date & time selected and users chosen. Useful to determine the movements of users during work hours.

#### **• Terminal Activity Report**

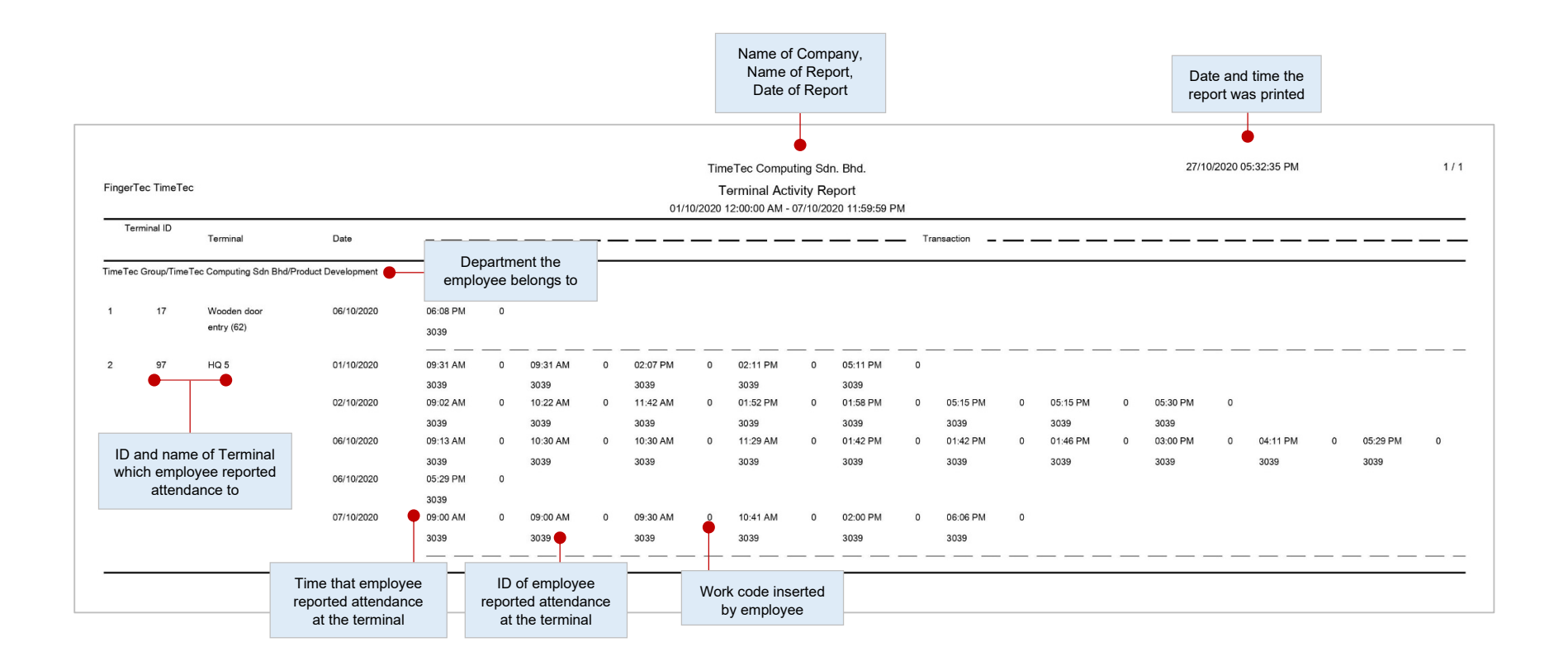

This report lists the transaction record of staff by terminal ID.

#### **• Terminal Transaction Listing**

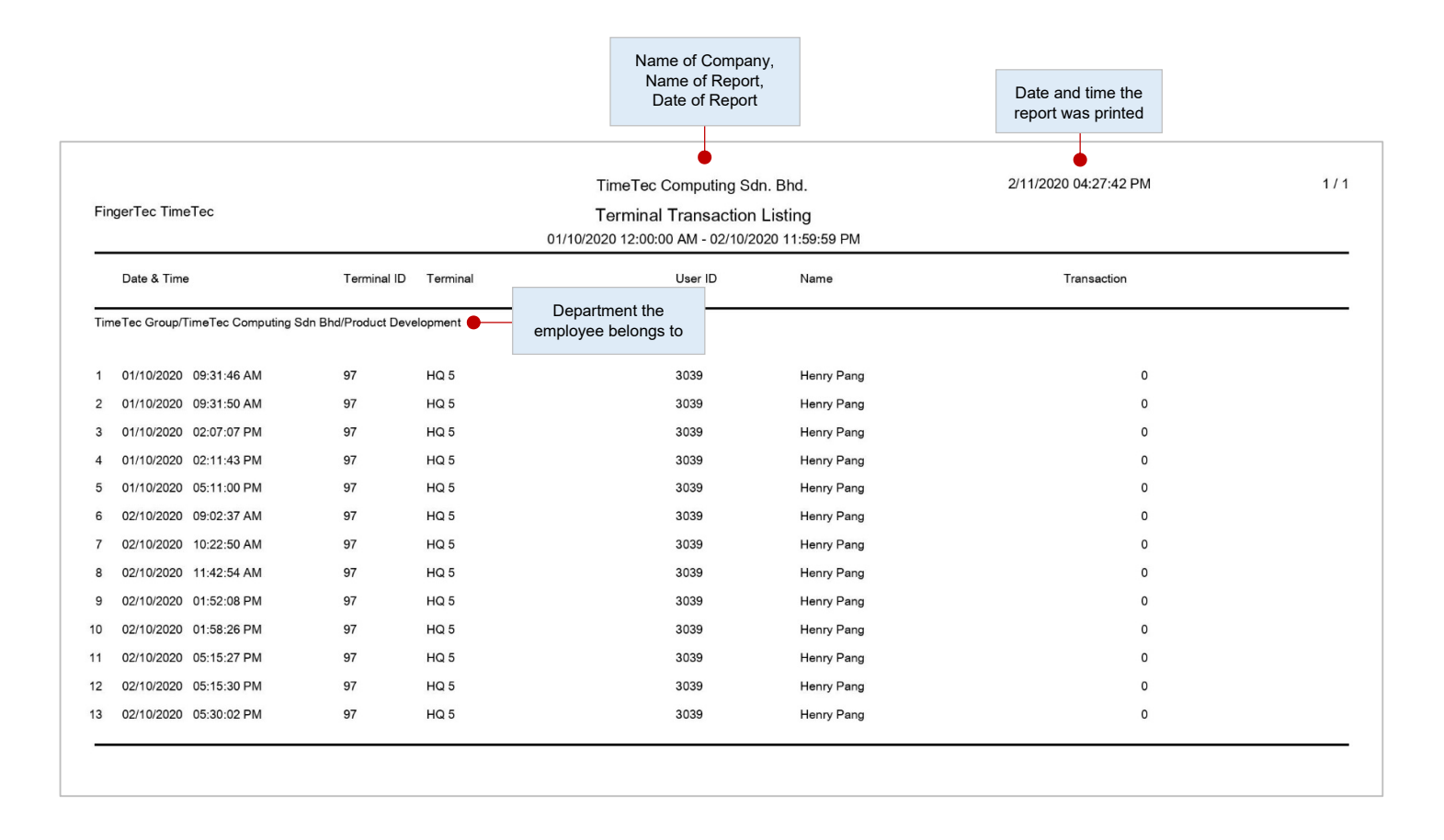

This report records all the transaction data downloaded from every terminal.

### **• Terminal Disconnection Report**

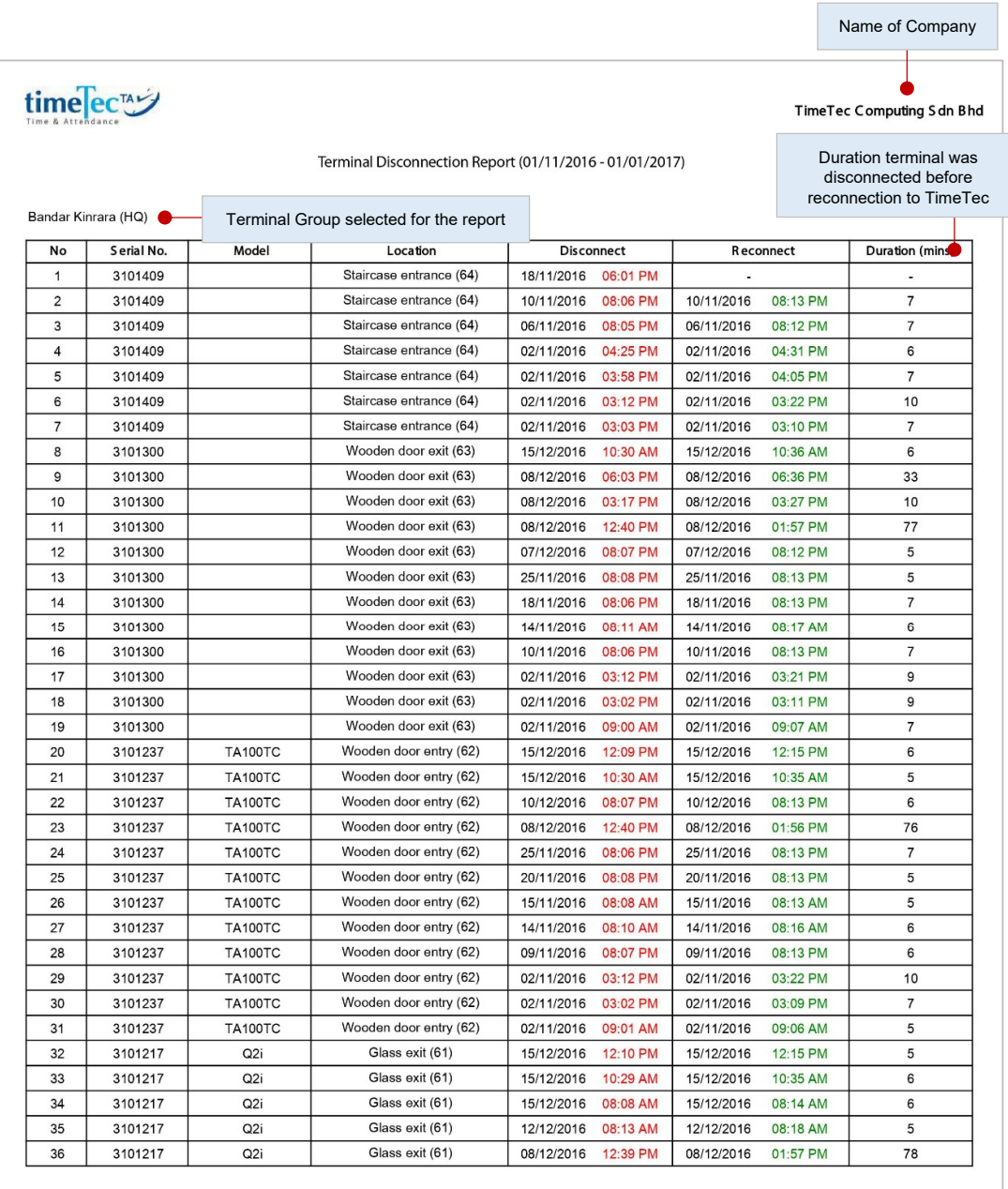

This report displays records of any disconnection from TimeTec within a period of time for the selected terminals. It includes the disconnected and reconnection time of the terminal as well as the duration in between those two times.

#### **• Mobile Location Tracking Report**

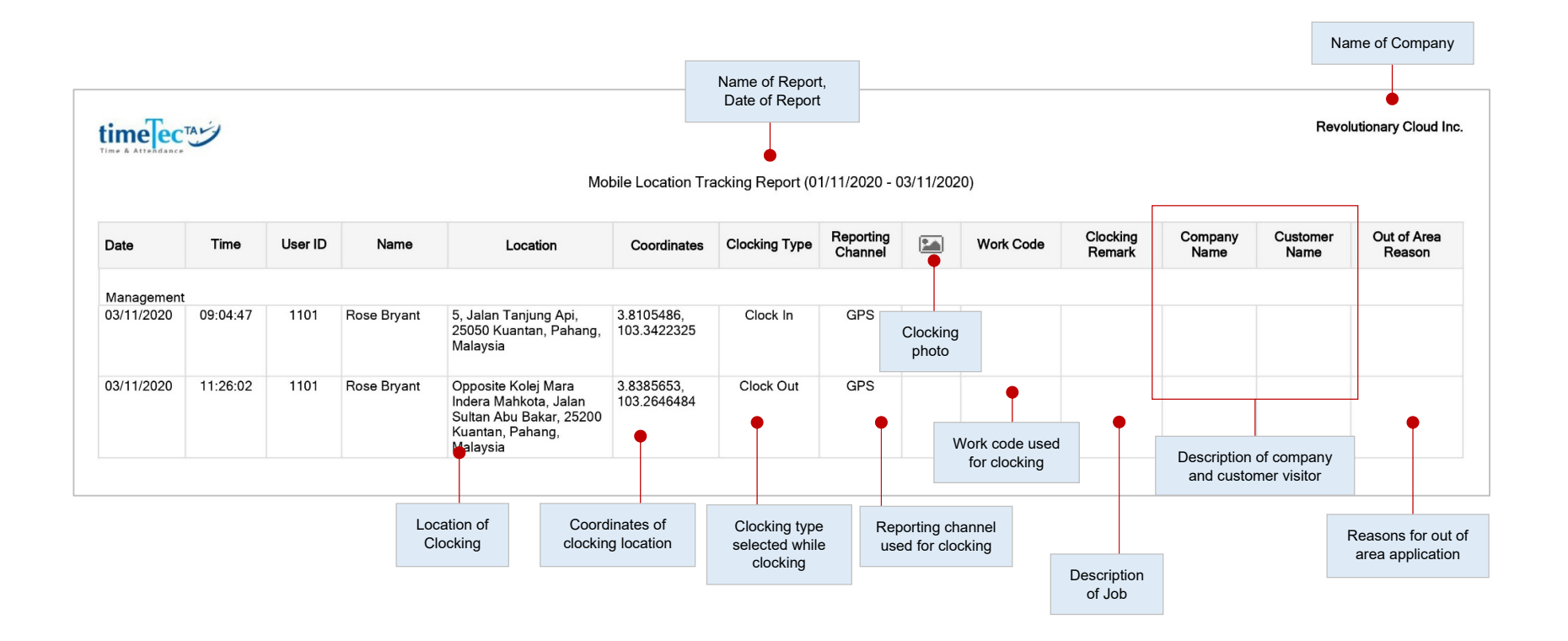

This report enables Administrators to monitor the location that a mobile clocking is made. There are details of the date, time, location, coordinates and reporting channel options (GPS/NFC/Beacon/Supervisor Clock-in) for mobile punches made by the user. This report is also available in a User View, where users are able to view their own mobile clocking records.

### **• Data Audit List**

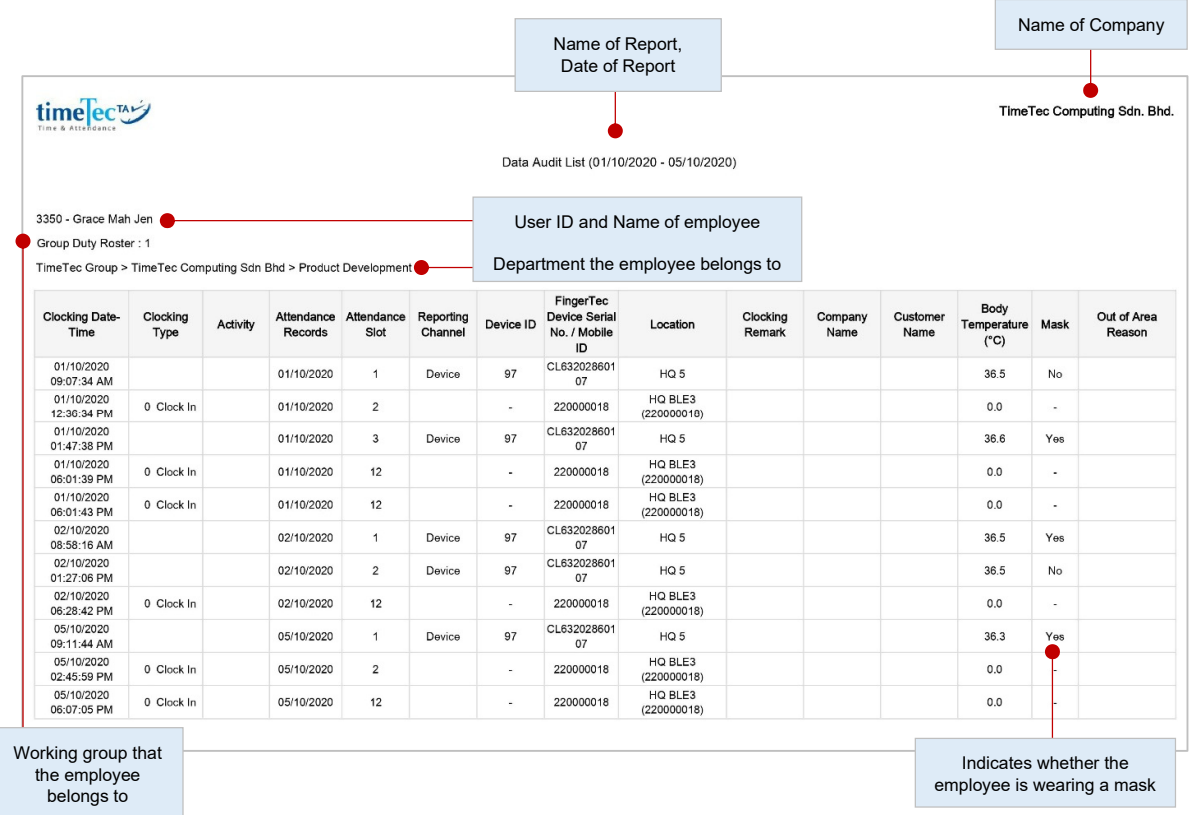

This report displays the monitoring activities in each terminal. The information that will be displayed in this report includes terminal ID, user ID, terminal serial no., work codes, date/time during verification and etc.

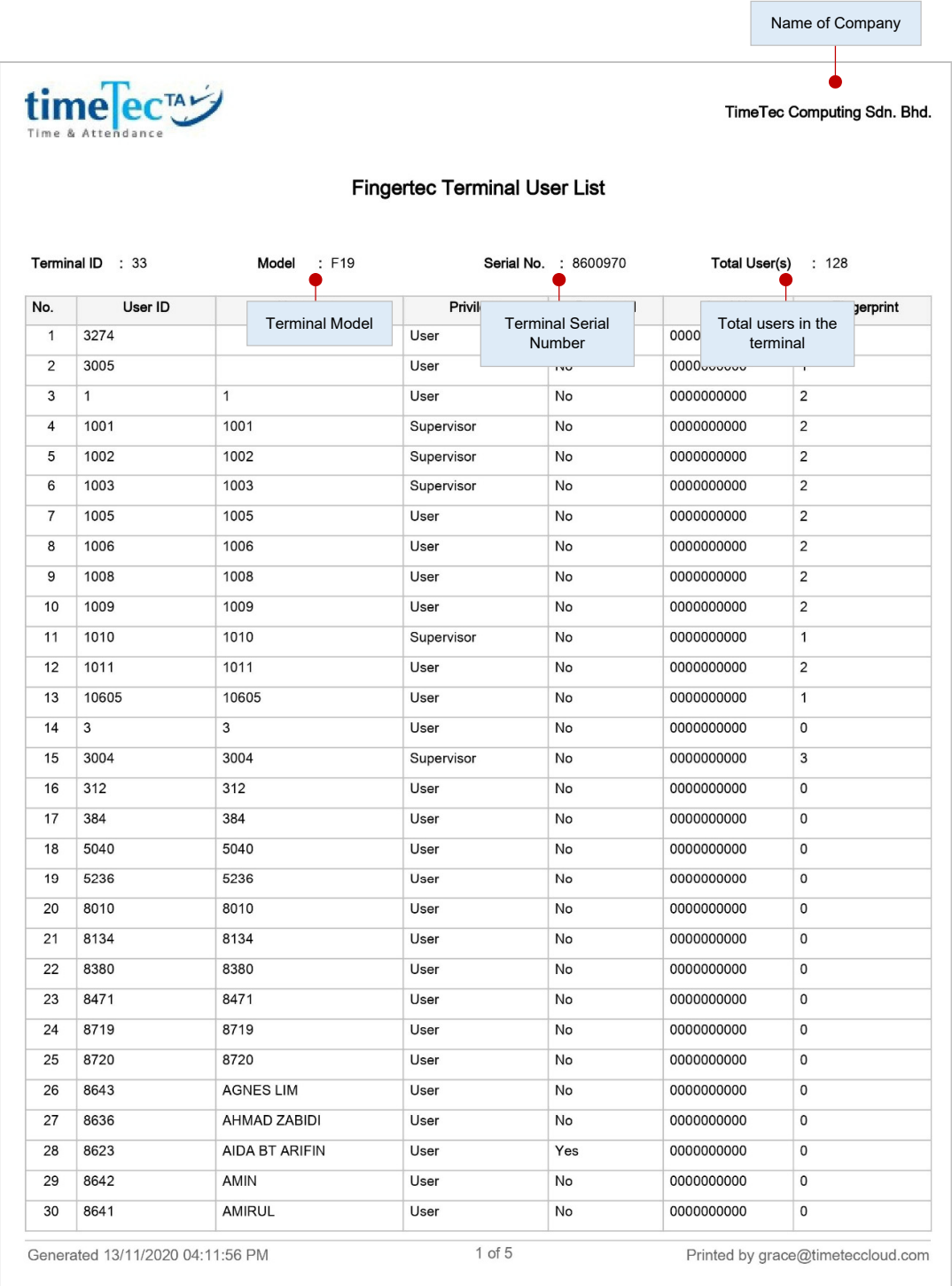

This report displays the monitoring activities in each terminal. The information that will be displayed in this report includes terminal ID, user ID, terminal serial no., work codes, date/time during verification and etc.

#### **• Clocking Data Terminal**

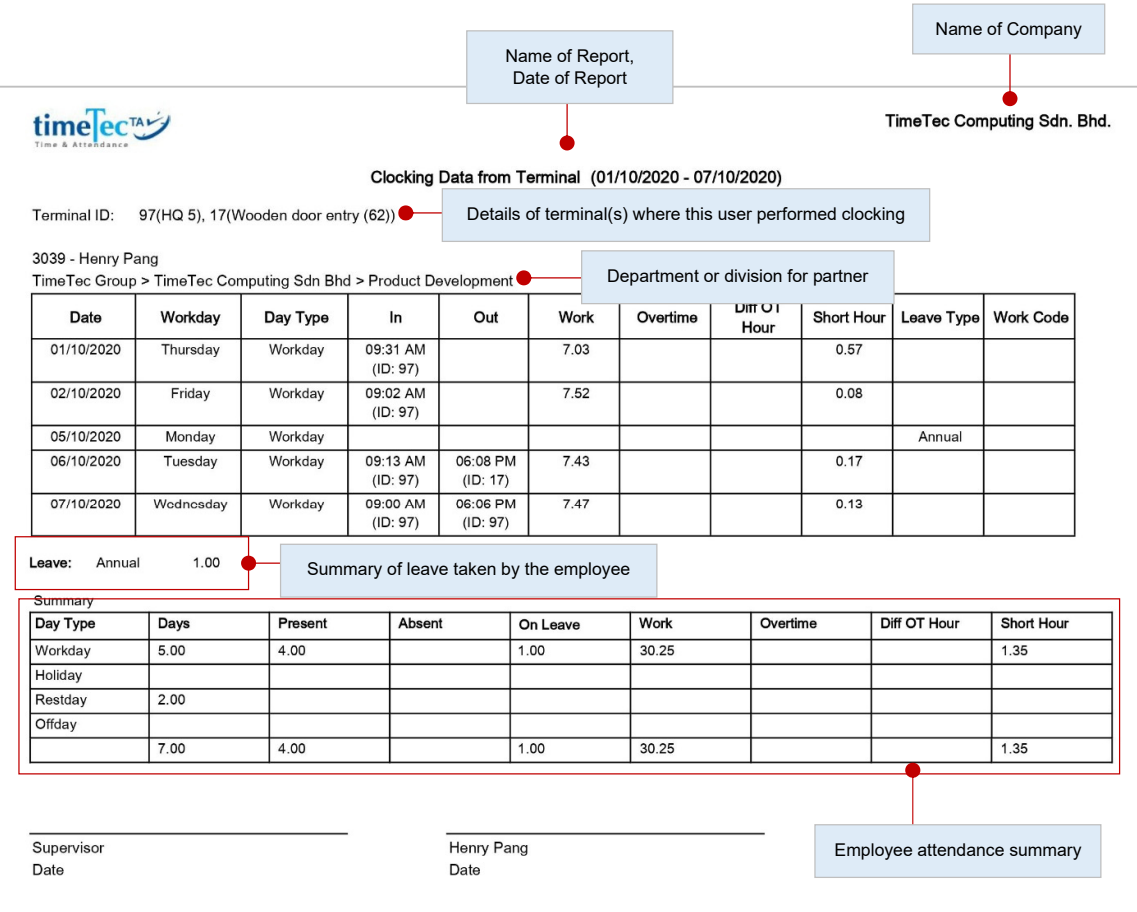

This report is catered to track users clocking on FingerTec terminals. Each clocking data will display the ID of FingerTec device for monitoring purpose. The report displays general user attendance records, comprising of user Clock In, Out, Work time, Overtime, Short Hour and Leave taken within the chosen date range.

### **• Clocking Schedules**

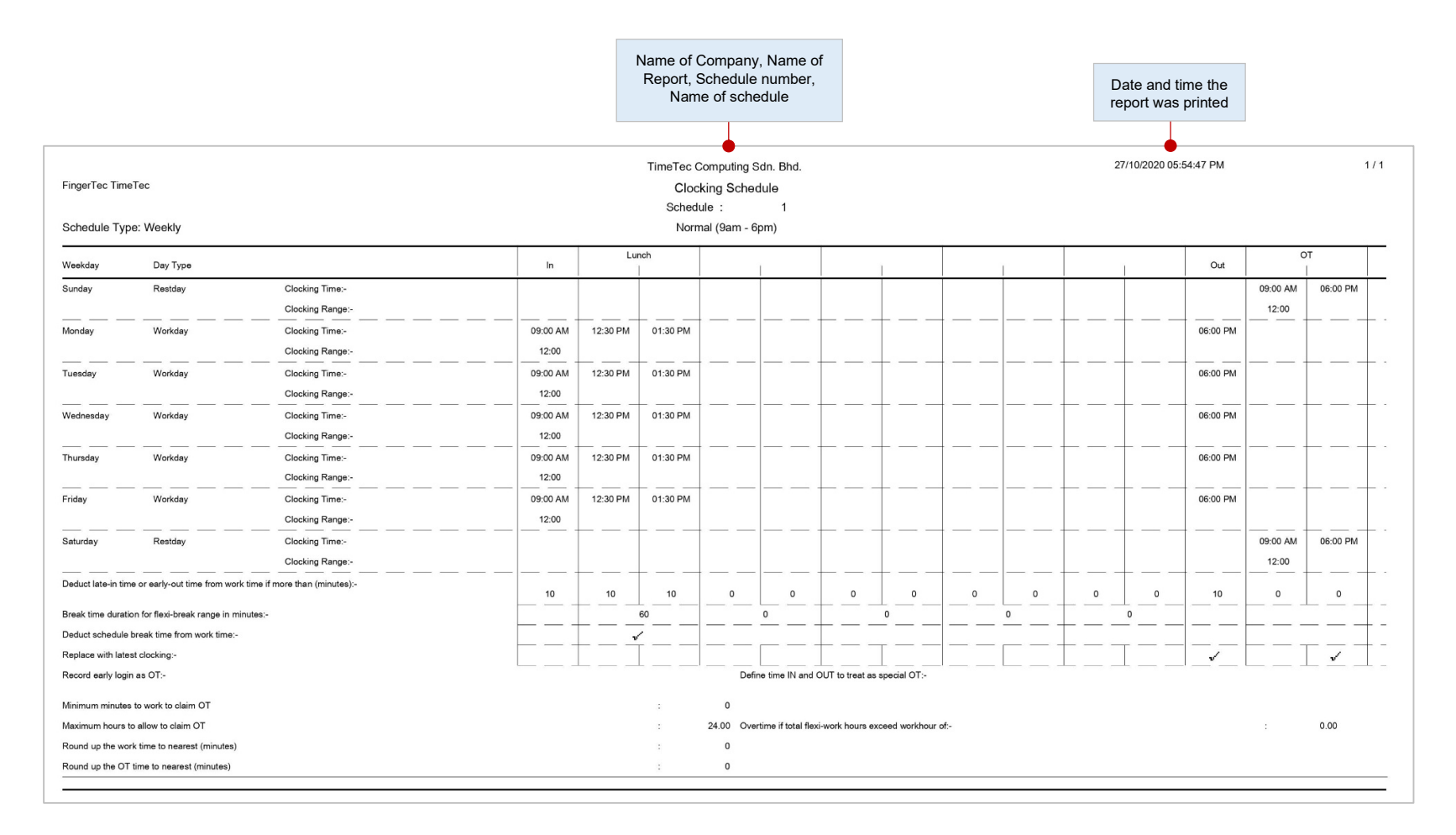

This is a checklist showing detailed settings of clocking schedules.

### **• Duty Calendar**

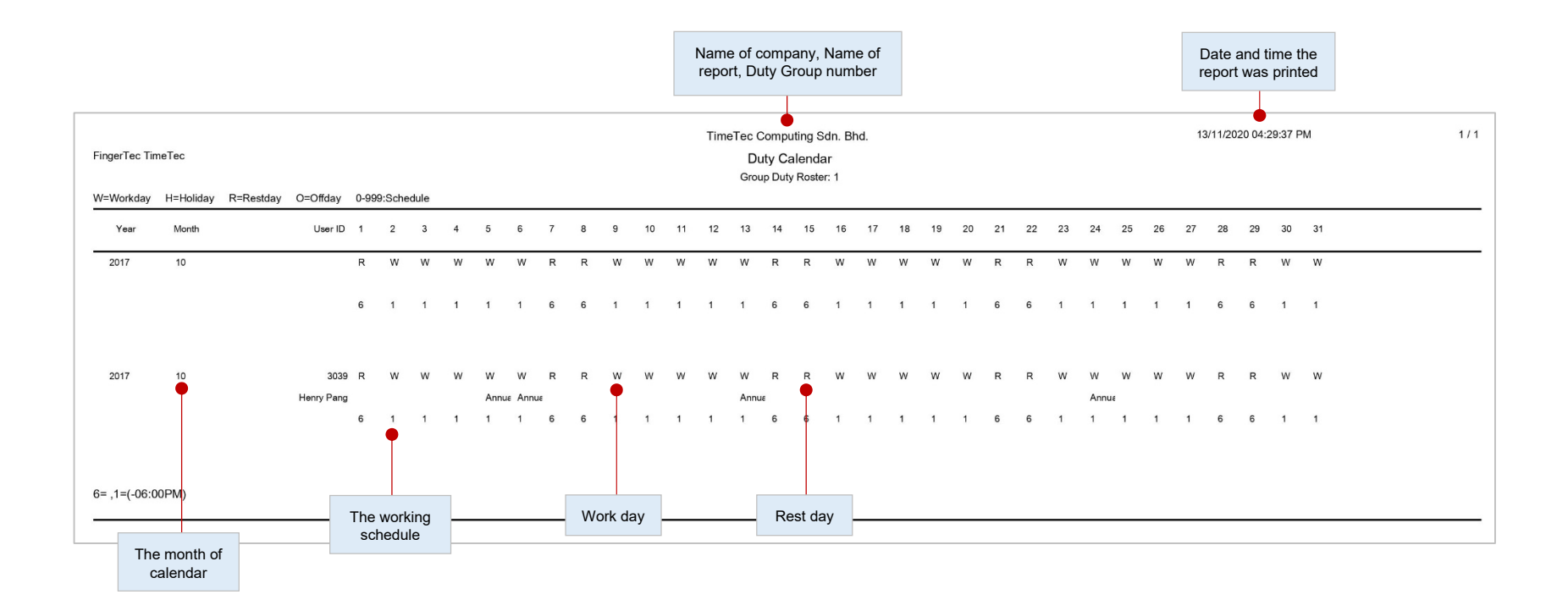

This is a checklist showing the annual working calendar of a particular working group.

### **• Weekly Staff Duty Roster**

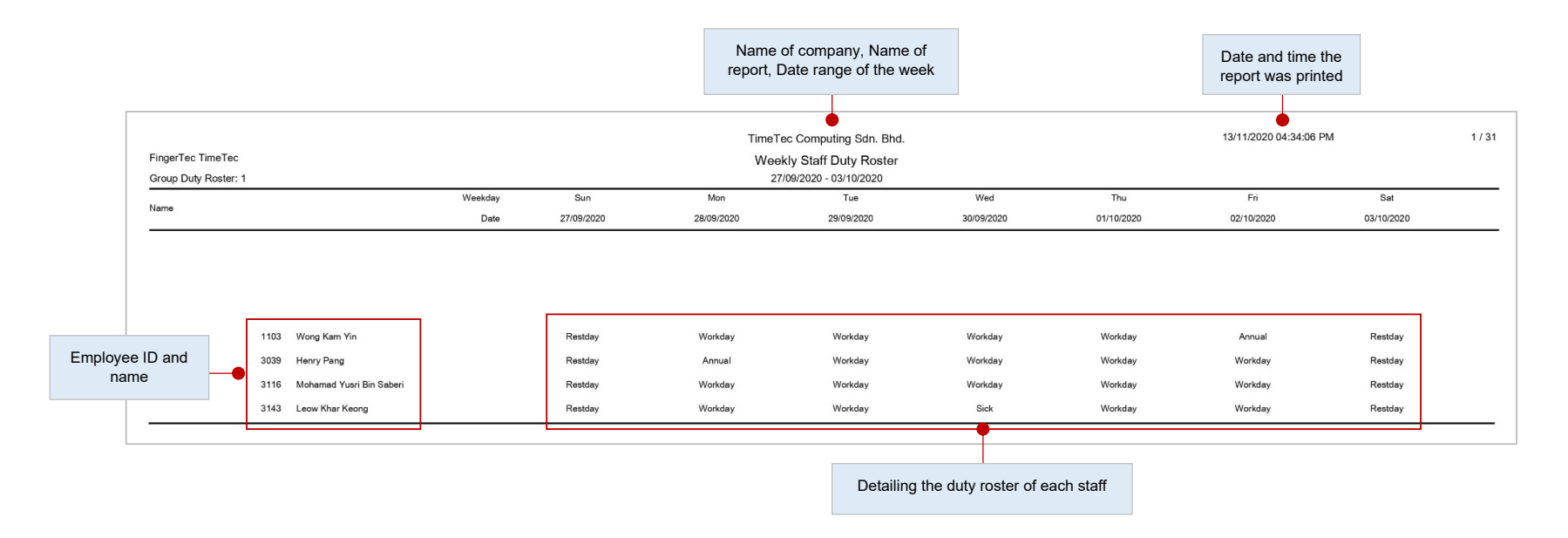

This is a checklist of the weekly working calendar of a particular working group.

### **• Monthly Staff Duty Roster**

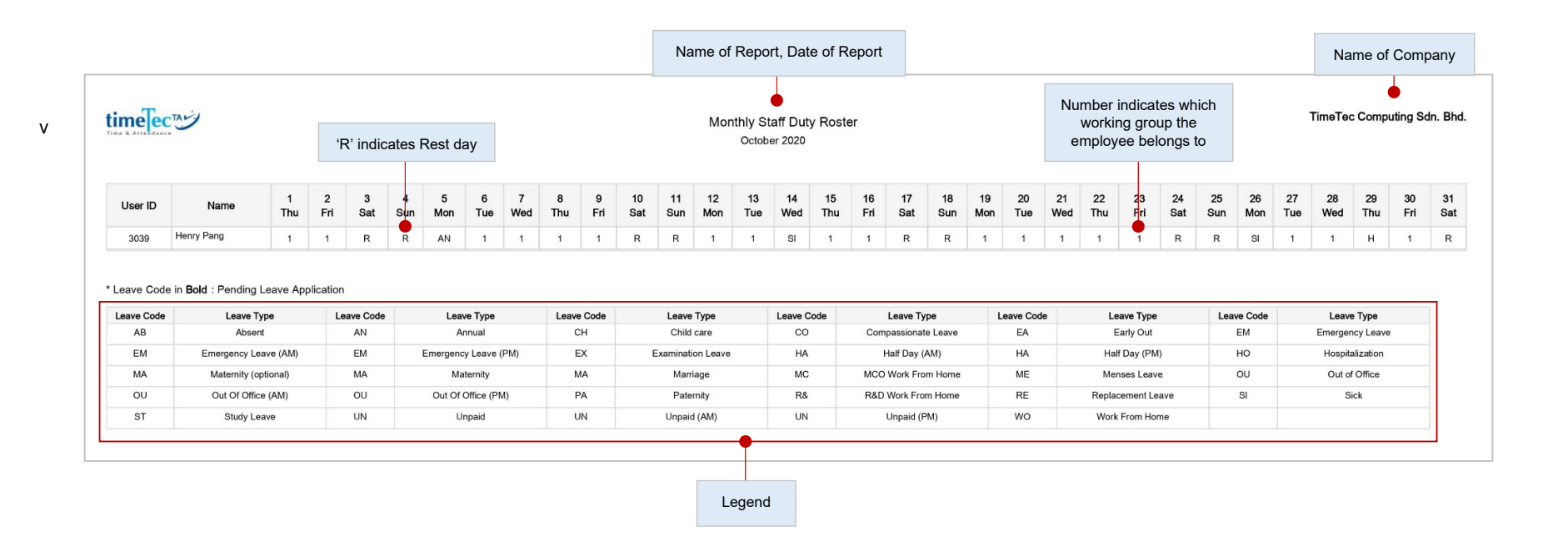

This is a checklist of the weekly working calendar of a particular working group.

#### **• Name List**

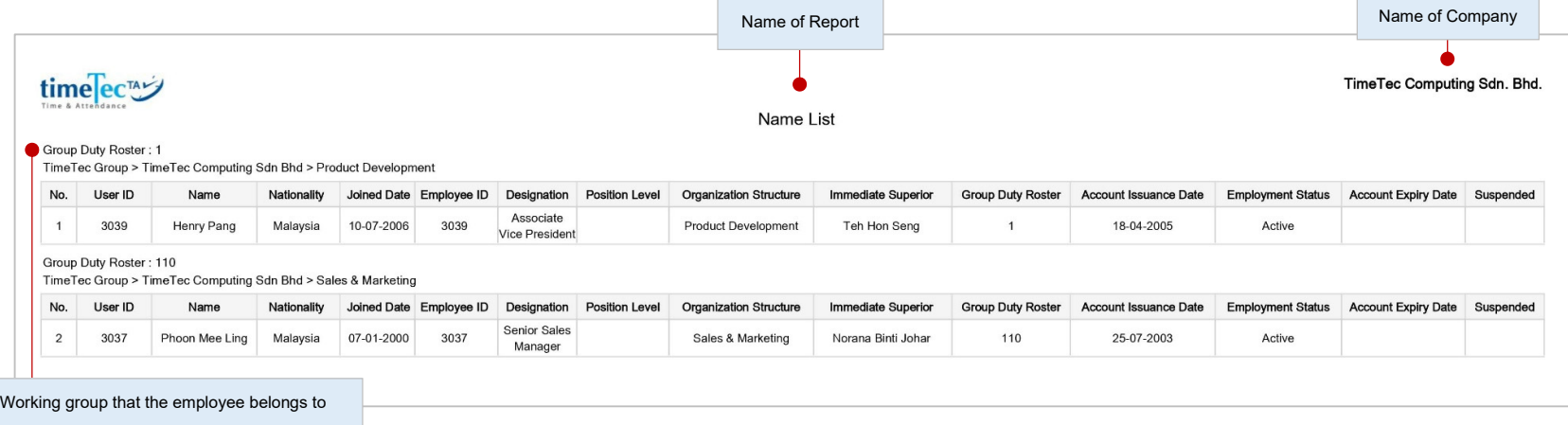

Department the employee belongs to

A list of all or selected employees' names.

### **• Remark List**

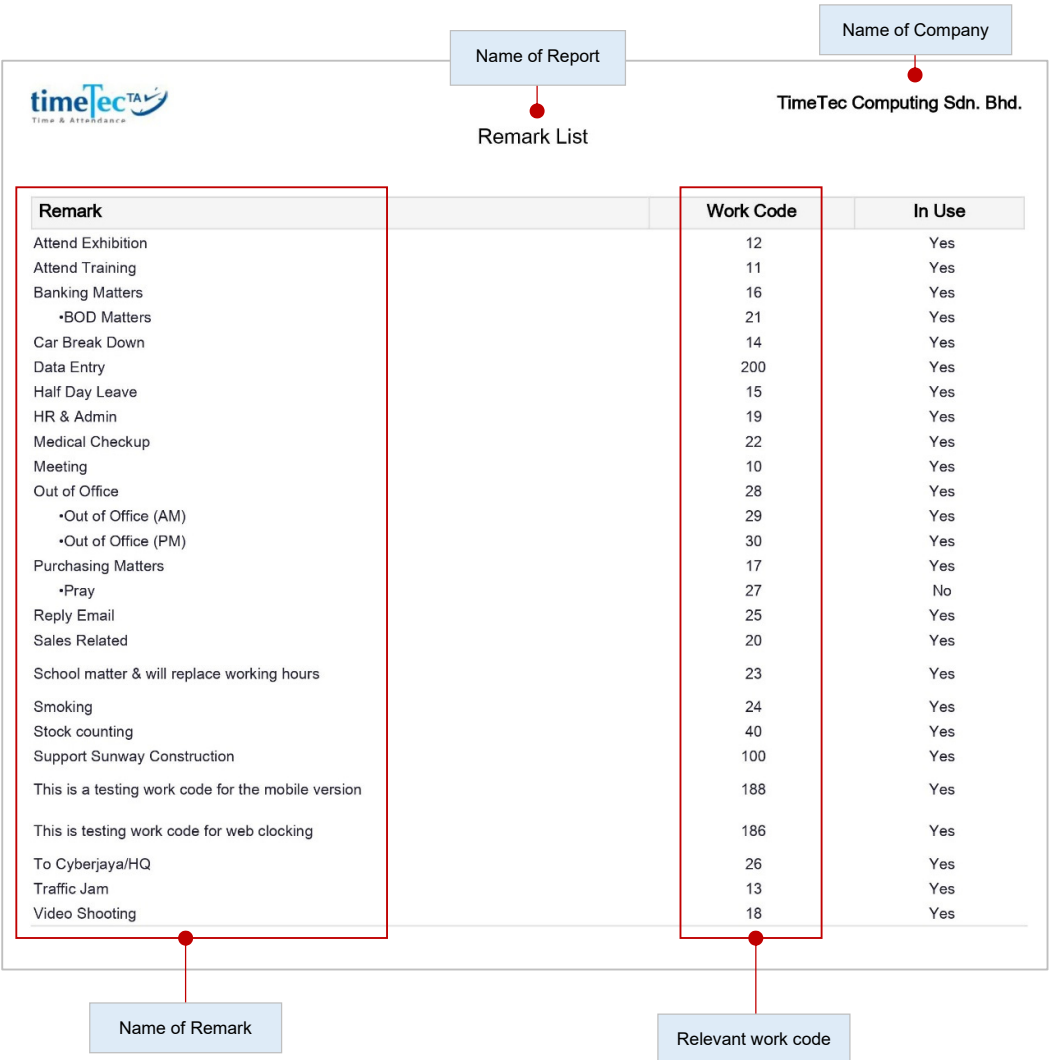

A list of all remark names.

### **• User Approval Method**

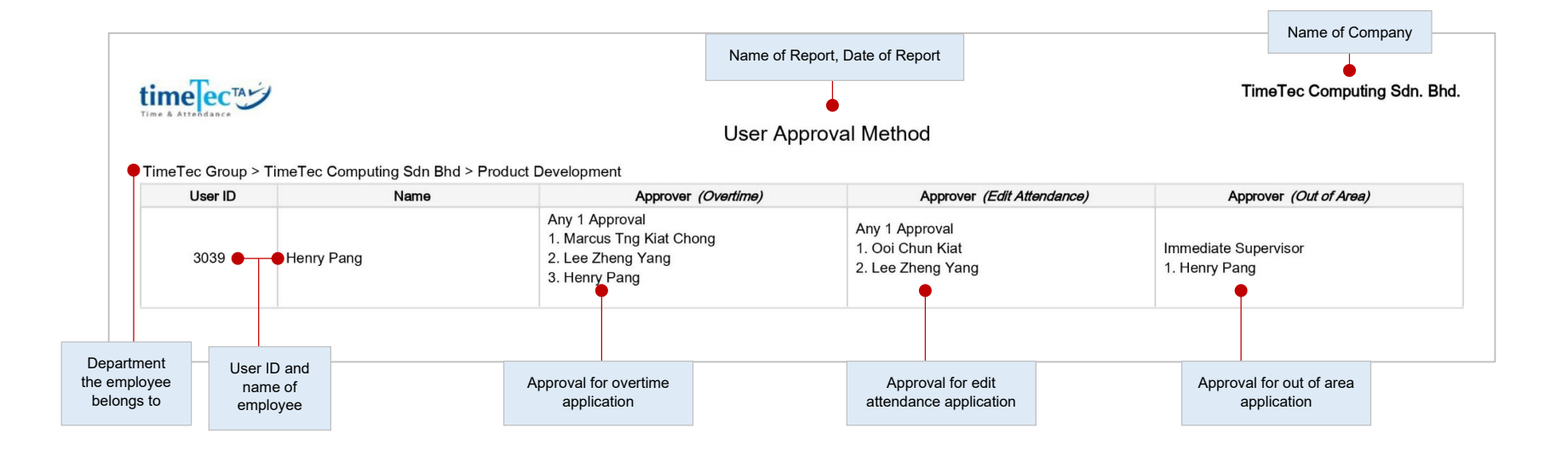

The User Approval Method report provides records of Approval Method as well as the Approver(s) for each user.

#### **• Health Screening Report**

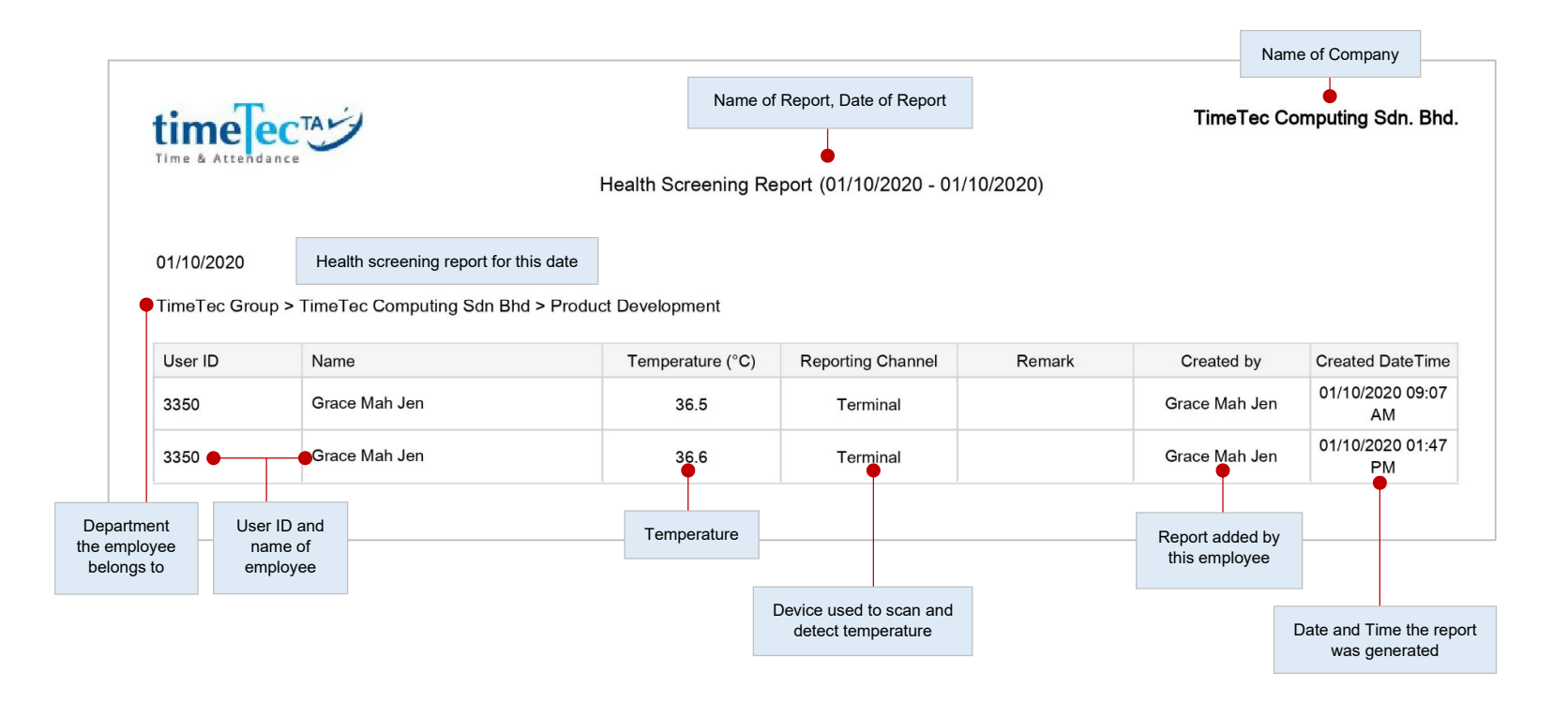

Display the list of users' health screening information for a specific date range, including their body temperatures and health remarks.

### **• Monthly Health Screening Summary**

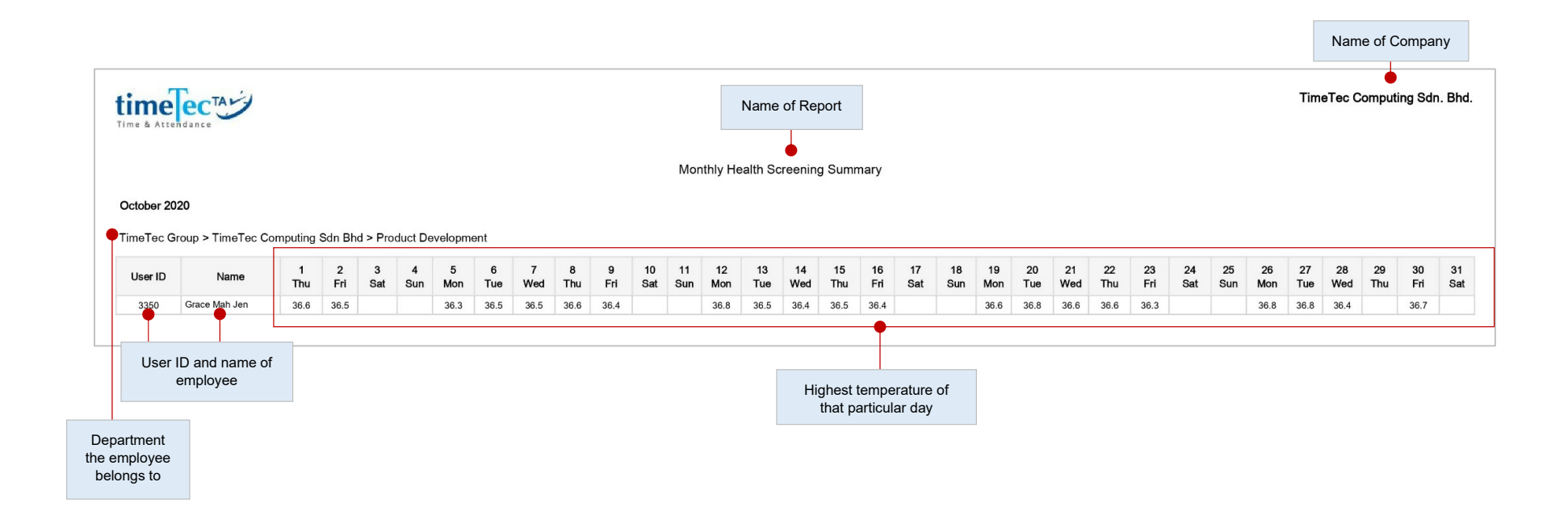

Details the health screening summary report for the user within the selected month. If a user has multiple records in a day, the report will only display the highest temperature recorded for that particular day.

### **• Branch List**

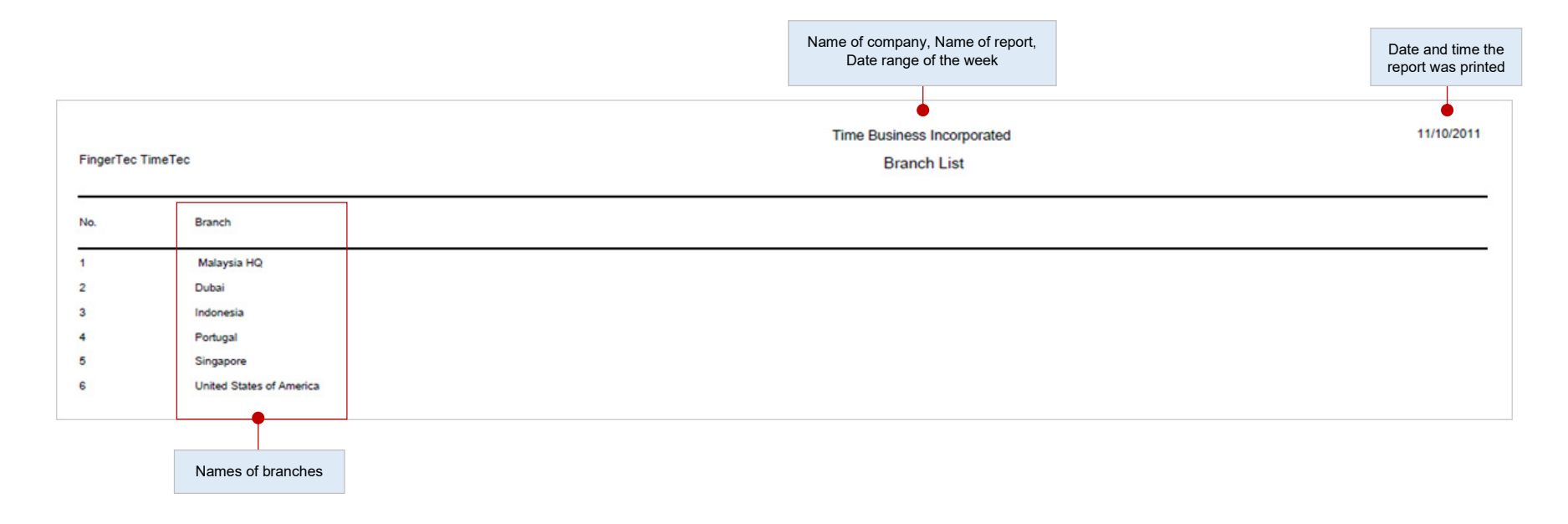

A list of all branch names.

### timelec

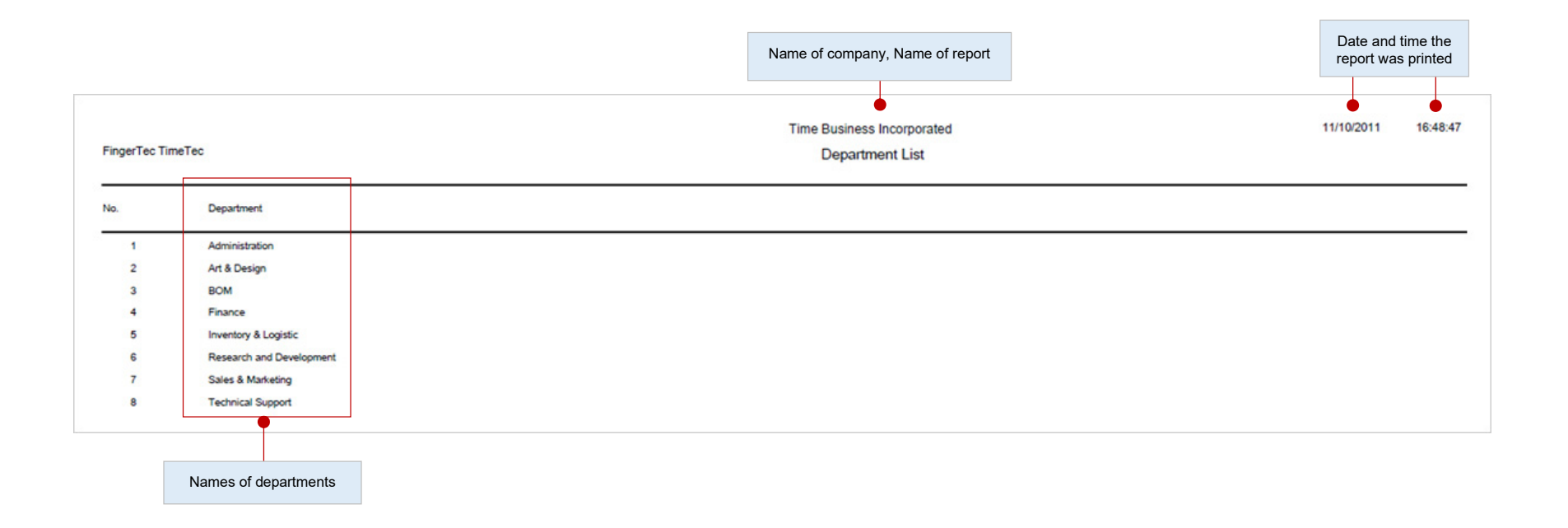

A list of all department names.

### **• Section List**

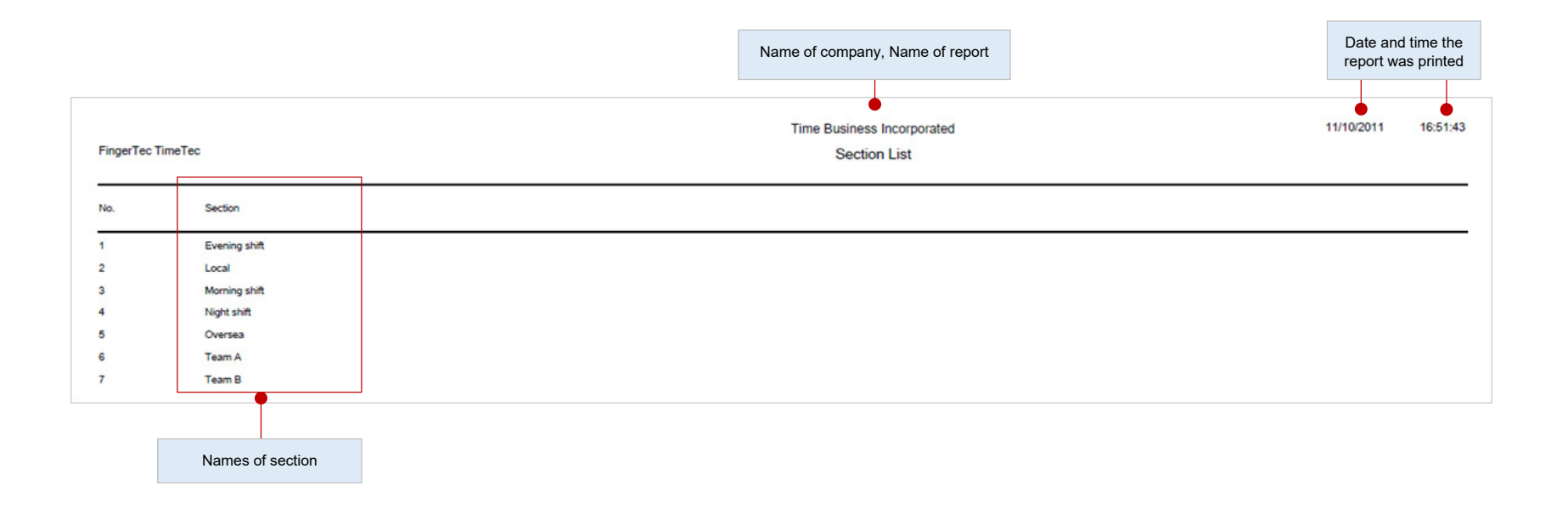

A list of all section names.

© 2020 Timetec Computing Sdn. Bhd. All rights reserved. | Updated 05-11-2020